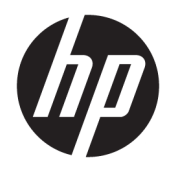

Uživatelská příručka

HP HC241 HP HC241p © Copyright 2018, 2019 HP Development Company, L.P.

HDMI, logo HDMI a High-Definition Multimedia Interface jsou ochranné známky nebo registrované ochranné známky společnosti HDMI Licensing LLC. Windows je registrovaná ochranná známka nebo ochranná známka společnosti Microsoft Corporation ve Spojených státech a/nebo dalších zemích.

Informace zde obsažené mohou být bez upozornění změněny. Veškeré záruky poskytované společností HP na produkty a služby jsou uvedeny ve výslovných prohlášeních o záruce, která doprovázejí jednotlivé produkty a služby. Žádná z informací uvedených v tomto dokumentu nezakládá právo na rozšířenou záruční lhůtu. Společnost HP není odpovědná za technické ani redakční chyby nebo opomenutí, jež tento dokument obsahuje.

Právní výrobce: HP Inc., 1501 Page Mill Road, Palo Alto, CA 94304, P.C. 94304–1112, Palo Alto, United States

#### **Oznámení o produktech**

Tato příručka popisuje funkce, které jsou společné většině modelů. Některé funkce nemusí být na vašem produktu dostupné. Nejnovější uživatelskou příručku najdete na stránce<http://www.hp.com/support>a postupujte podle pokynů pro nalezení produktu. Vyberte možnost **Uživatelské příručky**.

První vydání: září 2018

Druhé vydání: květen 2019

Verze: A, září 2018

Verze: B, květen 2019

Číslo dokumentu: L33689-222

## **O této příručce**

Tato příručka obsahuje informace o funkcích monitorů, o jejich nastavení, o používání softwaru a technické údaje monitorů.

- **VAROVÁNÍ!** Označuje nebezpečnou situaci, která, pokud jí nebude předejito, **může** mít za následek smrt nebo vážné zranění.
- **UPOZORNĚNÍ:** Označuje nebezpečnou situaci, která, pokud jí nebude předejito, **může** mít za následek lehké nebo střední zranění.
- **DŮLEŽITÉ:** Označuje informace, které jsou považovány za důležité, ale nevztahují se k nebezpečí (např. zprávy vztahující se k poškození majetku). Důležité upozornění informuje uživatele, že nedodržení postupu přesně podle popisu může vést ke ztrátě dat nebo poškození hardwaru či softwaru. Také obsahují základní informace vysvětlující daný koncept nebo vedoucí k dokončení úkolu.
- **POZNÁMKA:** Obsahuje další informace, zdůrazňující nebo doplňující důležité body hlavního textu.
- **TIP:** Nabízí užitečné rady pro dokončení úkolu.

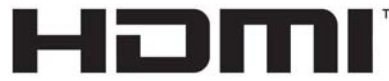

HIGH-DEFINITION MULTIMEDIA INTERFACE Tento produkt obsahuje technologii HDMI.

# **Obsah**

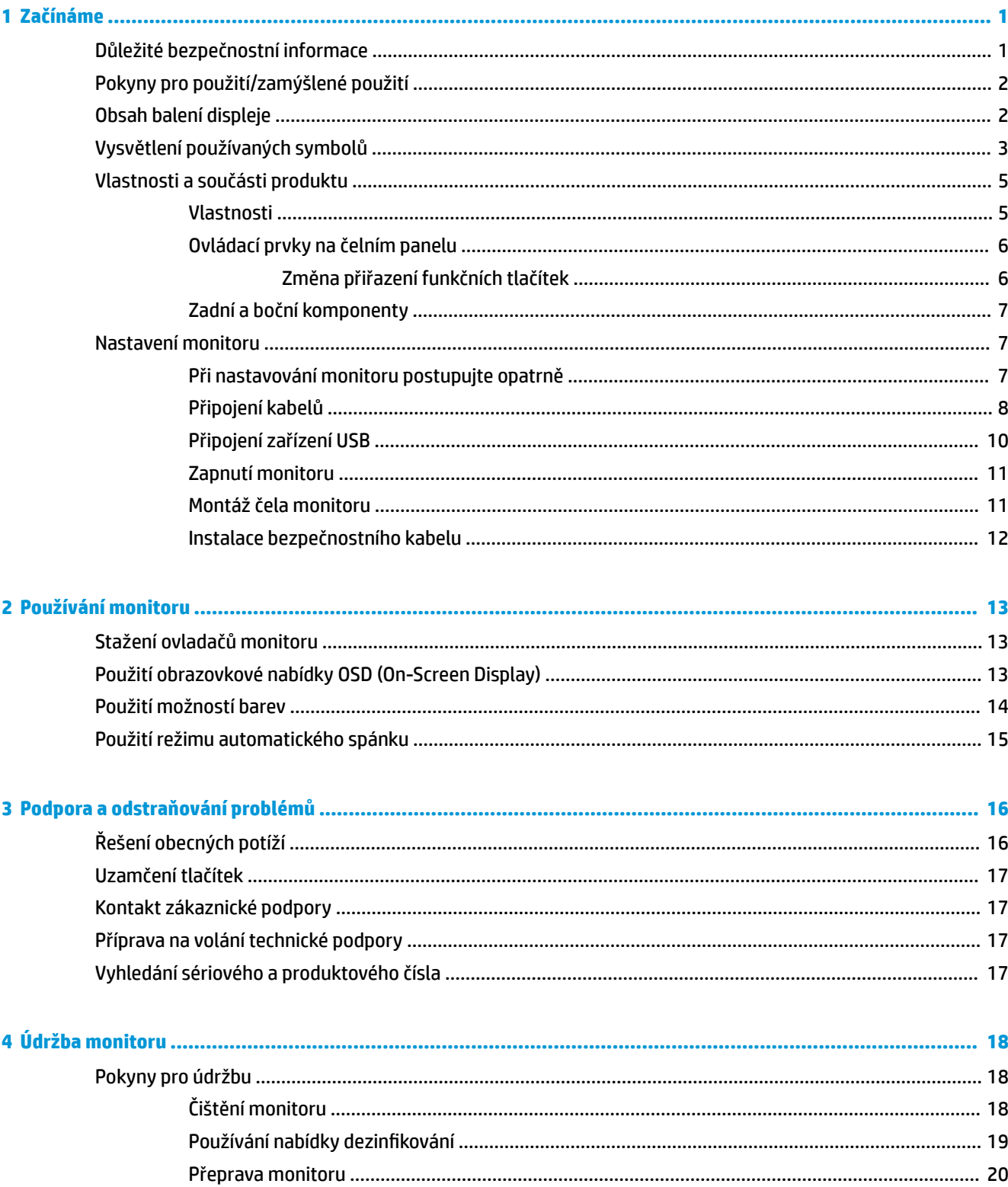

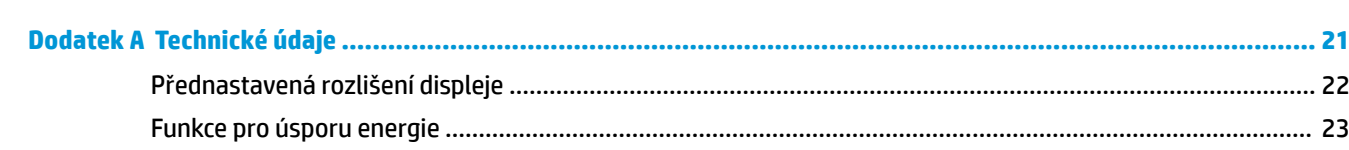

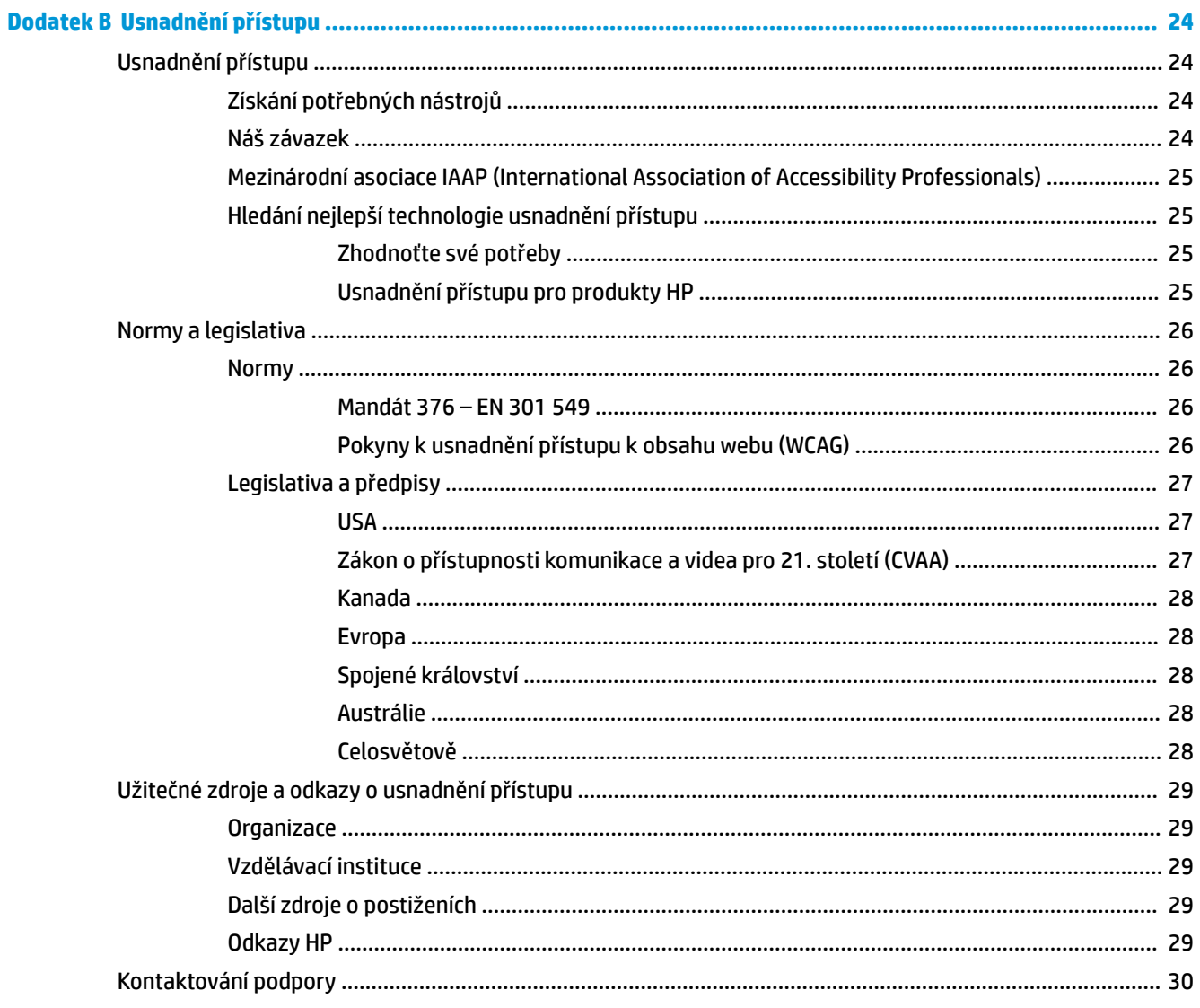

# <span id="page-6-0"></span>**1 Začínáme**

# **Důležité bezpečnostní informace**

Součástí dodávky monitoru je síťový napájecí kabel. Pokud použijete jiný kabel, použijte pouze zdroj napájení a připojení vhodné pro tento monitor. Informace o správné sadě napájecího kabelu k použití s monitorem získáte v části *Důležité informace o produktu* v dodané sadě s dokumentací.

**VAROVÁNÍ!** Aby nedošlo k úrazu elektrickým proudem nebo poškození zařízení, postupujte následovně:

Napájecí kabel zapojte do zásuvky střídavého proudu, která je za každé situace snadno dostupná.

Odpojte napájení z počítače vytažením napájecího kabelu ze zásuvky střídavého proudu.

Pokud je na napájecím kabelu tříkolíková zástrčka, zapojte ji do uzemněné tříkolíkové zásuvky. Funkci zemnícího kolíku napájecího kabelu nevyřazujte – například připojením dvoukolíkového adaptéru. Zemnící kolík je důležitým bezpečnostním prvkem.

Zařízení se smí používat pouze v provozních podmínkách stanoveních HP. Zařízení nikdy neumisťujte na objekty vyzařující teplo, jako jsou radiátory nebo ohřívací ventilátory. Teplota prostředí nesmí překročit maximální teploty uvedené v této příručce. Zařízení nikdy neumisťujte do uzavřeného okolního prostoru, pokud není dostatečně odvětrávaný pro zajištění provozní teploty pod přípustným maximem.

Z důvodu vlastního bezpečí nepokládejte nic na napájecí šňůry nebo kabely. Uspořádejte kabely tak, aby na ně nikdo nemohl náhodně šlápnout nebo o ně zakopnout. Netahejte za vodič ani za kabel. Kabel při odpojování ze zásuvky střídavého proudu držte za zástrčku.

Riziko vážného zranění snížíte dodržováním pokynů uvedených v dokumentu *Příručku bezpečné a pohodlné obsluhy* dodaném spolu s uživatelskými příručkami. V této příručce je popsáno správné uspořádání pracoviště, správná poloha těla a zdravotní a pracovní návyky pro uživatele počítačů. *Příručku bezpečné a pohodlné obsluhy* také poskytuje důležité informace týkající se elektrické a mechanické bezpečnosti. *Příručku bezpečné a pohodlné obsluhy* je také k dispozici na webu na adrese <http://www.hp.com/ergo>.

Instalace smí provádět výhradně kvalifikované osoby. provozující instituce je povinna vybrat kvalifikovaný personál pro instalaci a provoz zařízení.

**DŮLEŽITÉ:** Z důvodu ochrany monitoru i počítače připojte všechny síťové šňůry počítače a jeho periferních zařízení (například monitoru, tiskárny, skeneru) k některému typu zařízení pro ochranu před přepětím, jako je například prodlužovací kabel nebo nepřerušitelný zdroj napájení (UPS). Ne všechny prodlužovací kabely poskytují ochranu před přepětím; prodlužovací kabely, které tuto ochranu nabízejí, musí nést zvláštní označení. Použijte prodlužovací kabel, jehož výrobce nabízí záruku ve formě výměny v případě poškození, abyste měli možnost zařízení v případě selhání přepěťové ochrany vyměnit.

Jako podstavec pod váš monitor HP použijte vhodný nábytek odpovídajících rozměrů.

<span id="page-7-0"></span>**VAROVÁNÍ!** LCD monitory nevhodně umístěné na skříňkách, knihovnách, policích, stolcích, reproduktorech, bednách nebo vozících mohou spadnout a způsobit úraz.

Při rozvádění všech kabelů připojených k LCD monitoru je třeba dbát na to, aby za ně nebylo možné nechtěně zatáhnout, zachytit je nebo o ně zakopnout.

Nedostatečná konfigurace systému může způsobit riziko expozice nepřijatelně vysokému úniku proudu pro pacienta.

V případě změny zařízení je třeba provést odpovídající kontroly a testování, aby bylo zajištěno stálé bezpečné používání zařízení.

Všechna zařízení připojená k tomuto monitoru musí být certifikována v souladu s mezinárodními normami IEC60601-1, IEC60950 nebo dalšími normami IEC/ISO, které se na zařízení vztahují.

Všechny konfigurace zařízení musí být v souladu se systémovou normou IEC60601-1. V případě připojení jakéhokoliv zařízení k postu signálního vstupu nebo portu signálního výstupu tohoto monitoru se má za to, že jde o konfiguraci zdravotnického zařízení. Proto musí systém splňovat požadavky systémové normy IEC60601-1. Pro podporu HP přejděte na stránky <http://www.hp.com/support>nebo se obraťte na svého místního zástupce.

# **Pokyny pro použití/zamýšlené použití**

- Tento monitor je určen pro zdravotnické odborníky prohlížející informace o pacientech, záznamy, obrazy lékařských vyšetření nebo výsledky v nemocničním či klinickém zdravotnickém prostředí.
- Tento monitor není určen k použití pro primární interpretaci nebo diagnostiku lékařských obrazů pro lidské nemoci.
- Tento monitor nepoužívejte s jakýmkoliv chirurgickým či radiologickým zařízením (a to včetně mamografického vybavení), nebo se zařízeními na podporu života.
- Nepoužívejte tento monitor s radiologickými, patologickými nebo mamografickými systémy pro účely diagnostiky pacienta.
- Monitor rovněž podporuje také on-screen display (OSD) se čtyřmi tlačítky (pod pravou stranou čelního panelu) pro úpravu nastavení monitoru. Podporované vide vstupy jsou VGA, HDMI a DisplayPort. Součástí balení monitoru jsou video kabely VGA, HDMI a DisplayPort. Vybraný video vstup se zobrazí na celou obrazovku.

# **Obsah balení displeje**

Monitor se dodává s následujícími položkami:

- Sada dokumentace
- Příručka rychlé instalace
- Video kabel VGA
- Video kabel DisplayPort
- Video kabel HDMI
- Napájecí kabel nemocničního typu
- Kabel USB Type-B- na -USB Type-A

# <span id="page-8-0"></span>**Vysvětlení používaných symbolů**

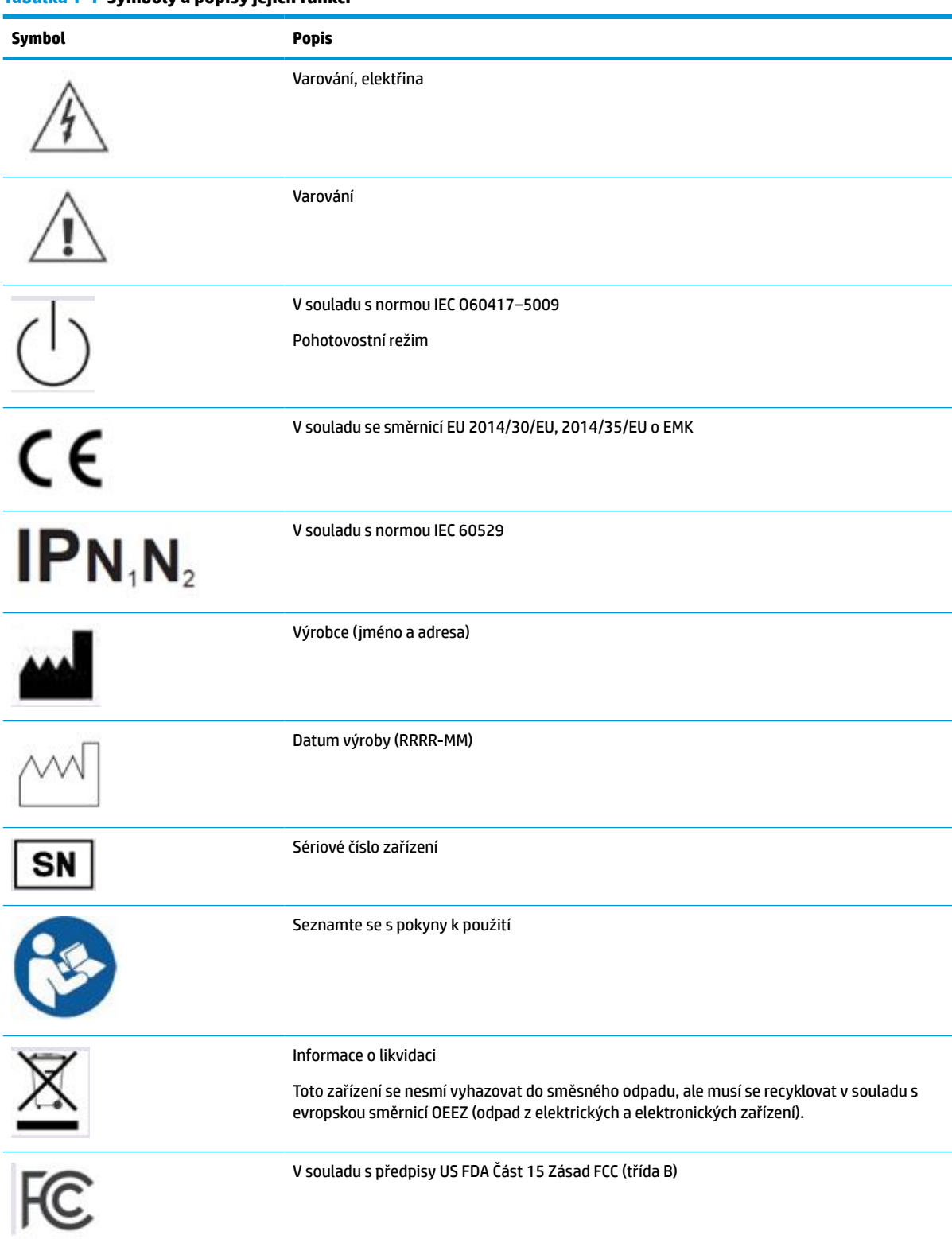

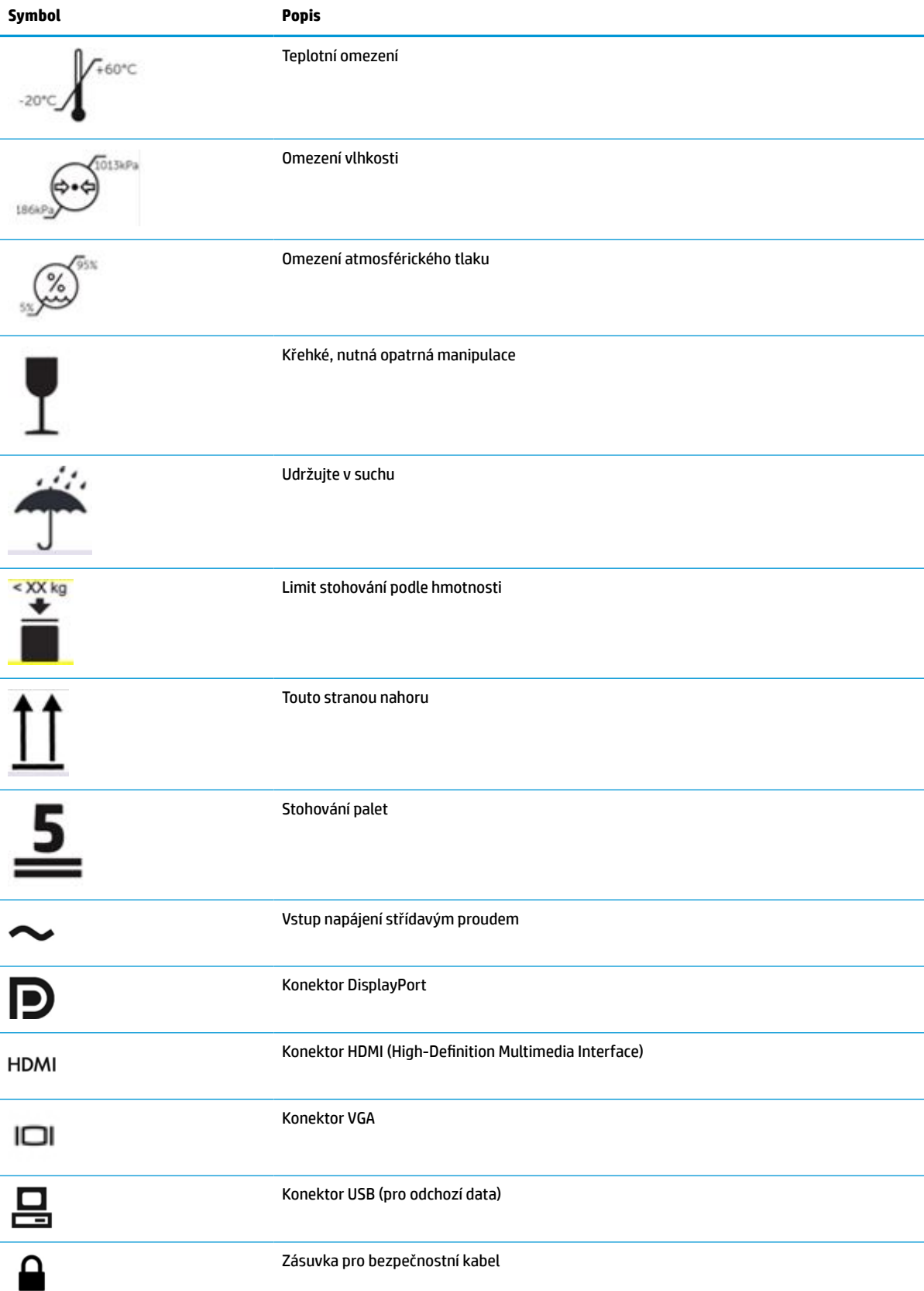

#### **Tabulka 1-1 Symboly a popisy jejich funkcí (pokračování)**

# <span id="page-10-0"></span>**Vlastnosti a součásti produktu**

## **Vlastnosti**

Mezi vlastnosti monitoru patří následující:

- Úhlopříčka 61,1 cm (24,0 palce) a zobrazitelná plocha s rozlišením 1920 × 1200, plus podpora zobrazení na celou obrazovku i pro nižší rozlišení; pro maximální velikost obrázků umožňuje změnu velikosti uživatelem při udržení původního poměru hran
- Matná obrazovka s podsvícením diodami LED
- Široký úhel pozorování umožňuje sledování v sedě nebo ve stoje či pohyb ze strany na stranu (modely se zabudovanými filtry pro ochranu soukromí mají omezení na 60stupňový horizontál úhel pozorování)
- Vestavěný filtr ochrany soukromí za skleněným krytem (HP HC241p)
- Celoplošné antireflexní krycí sklo
- Ochrana IP: IP32 pouze pro LCD monitor, přední skleněný kryt
- Volitelný podstavec, který se prodává samostatně, s možností náklonu pro otočení monitoru z polohy na výšku do polohy na šířku, a s možností otáčení a nastavení výšky
- Zařízení HP Quick Release 2 pro rychlé připojení panelu monitoru na podstavec (prodává se samostatně) jednoduchým zacvaknutím, a pro vyjmutí správným přesunutím uvolňovacího jazýčku
- Video vstupy DisplayPort, High–Definition Multimedia Interface (HDMI) a VGA včetně kabelů
- Rozbočovač USB 2.0 s jedním výstupním portem USB 2.0 Type-B (spojuje monitor se zdrojovým zařízením) a dvěma vstupními porty USB Type-A (připojení k zařízením USB)
- Kabel USB 2.0 Type B na Type-A určený pro připojení rozbočovače USB monitoru ke konektoru USB na počítači
- Napájecí kabel nemocničního typu

**VAROVÁNÍ!** Spolehlivost uzemnění lze dosáhnout pouze připojením zařízení k ekvivalentní zásuvce určené pouze pro nemocnice nebo nemocničního stupně.

- Čtyři funkční tlačítka pod pravou stranou čelního krytu, z nichž tři lze překonfigurovat, aby umožňovala rychlý výběr nejčastěji používaných operací
- Kapacitní tlačítka na obrazovce (OSD)

**UPOZORNĚNÍ:** Nedotýkejte se současně pacienta a tohoto zdravotnického zařízení.

- Podpora funkce Plug and Play, pokud ji podporuje operační systém
- 100mm zabudovaný montážní držák VESA
- Zásuvka pro bezpečnostní kabel na zadní straně monitoru pro volitelný kabelový bezpečnostní zámek
- Pro jednoduché nastavení a optimalizaci obrazovky úpravy nabídky OSD v několika jazycích
- Ochrana proti kopírování HDCP (High-Bandwidth Digital Content Protection) na všech digitálních vstupech
- V souladu s předpisy Digitálního zobrazování a komunikace ve zdravotnictví (DICOM), částí 14, pro použití ve zdravotním klinickém hodnocení zdravotnickými odborníky při vzájemných konzultacích s kolegy a pacienty (u modelu HP HC241 bez filtru ochrany soukromí)
- V souladu s normou IEC 60601–1–2.2014
- <span id="page-11-0"></span>Očekávaná doba životnosti: 5 roky
- Funkci úspory energie splňující požadavky na omezení spotřeby elektrické energie

**POZNÁMKA:** Informace o bezpečnosti a směrnicích naleznete v části *Důležité informace o produktu* v dodané sadě s dokumentací. Nejnovější uživatelskou příručku najdete na stránce http://www.hp.com/support a postupujte podle pokynů pro nalezení produktu. Vyberte možnost **Uživatelské příručky**.

## **Ovládací prvky na čelním panelu**

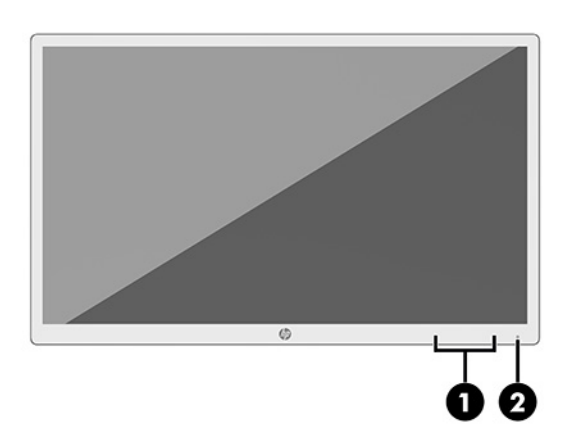

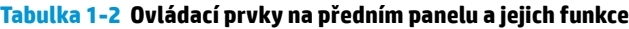

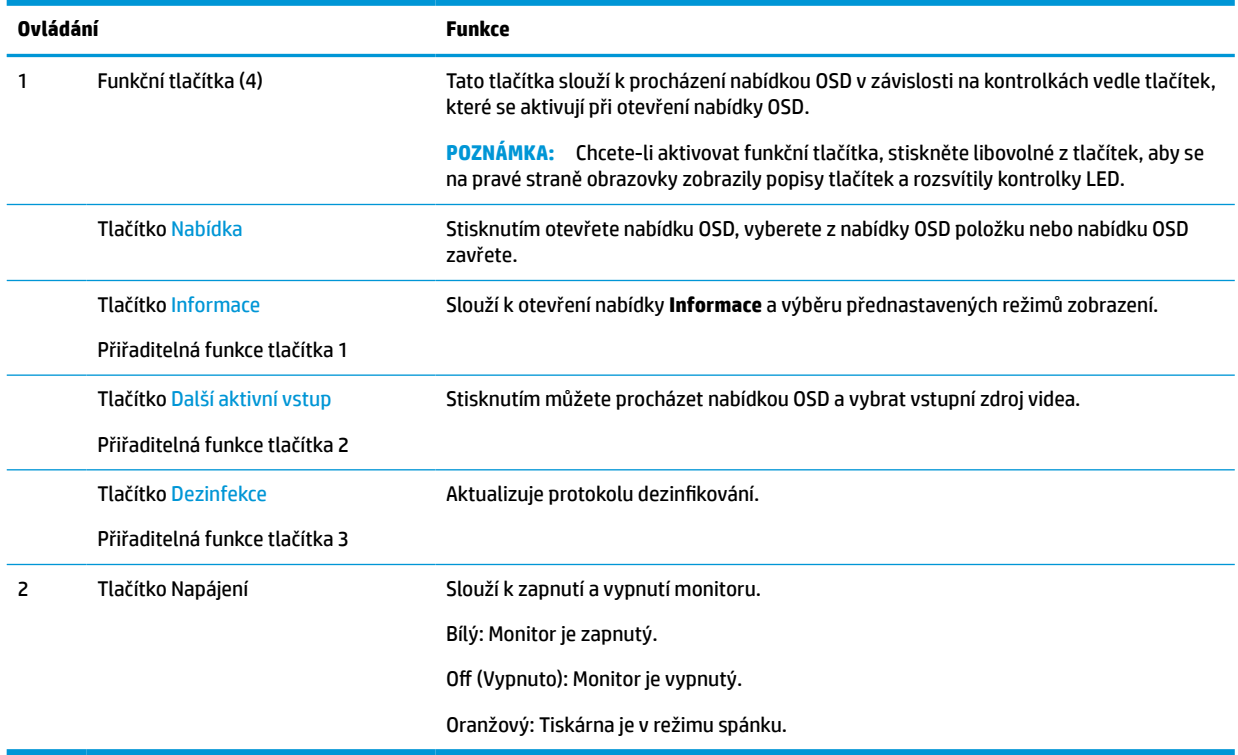

### **Změna přiřazení funkčních tlačítek**

Tři přiřaditelná funkční tlačítka můžete z jejich výchozích hodnot změnit tak, abyste při jejich aktivaci mohli rychle přistupovat k nejčastěji používaným položkám nabídky. Tlačítku Nabídka nelze přiřadit jinou funkci.

<span id="page-12-0"></span>Změna konfigurace funkčních tlačítek:

- **1.** Pro aktivaci tlačítek stiskněte jedno ze čtyř funkčních tlačítek na předním panelu a pro otevření nabídky OSD stiskněte tlačítko Nabídka.
- **2.** V nabídce OSD vyberte možnosti **Ovládání nabídky**, **Přiřadit tlačítka** a poté jednu z dostupných možností pro tlačítko, kterému chcete změnit přiřazení.

## **Zadní a boční komponenty**

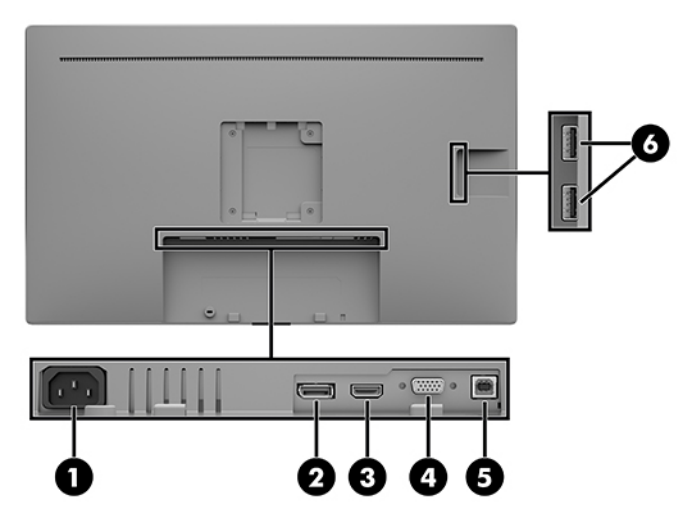

**Tabulka 1-3 Součásti na zadní a boční straně a jejich funkce**

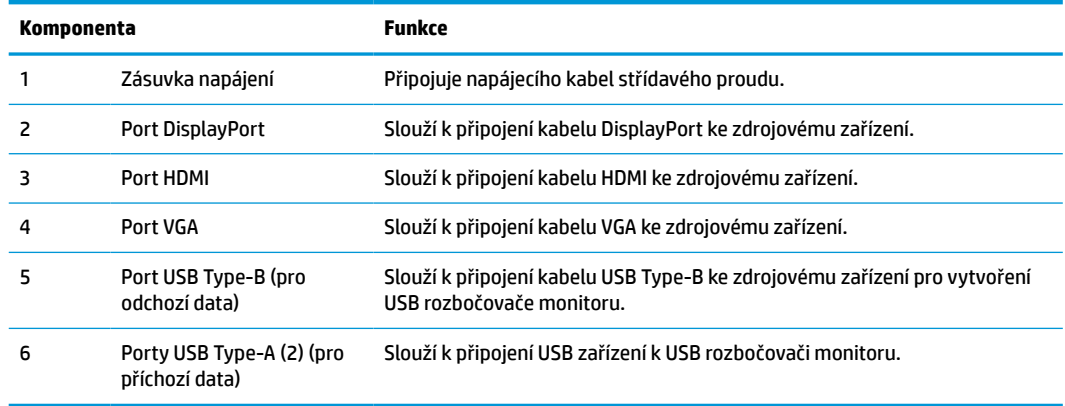

# **Nastavení monitoru**

Chcete-li nastavit monitor, zkontrolujte, zda je vypnuto napájení monitoru, počítače a dalších připojených zařízení a poté postupujte podle následujících pokynů.

## **Při nastavování monitoru postupujte opatrně**

Nedotýkejte se povrchu LCD obrazovky, mohlo by to vést k jeho poškození. Tlak na obrazovku může mít za následek nerovnoměrnost barev nebo změnu orientace tekutých krystalů. Pokud k tomu dojde, obrazovka se do normálního stavu sama nevrátí.

<span id="page-13-0"></span>Pokud instalujete podstavec (prodává se samostatně), umístěte monitor obrazovkou dolů na rovný povrch pokrytý ochranným pěnovým podkladem nebo hladkou látkou. Tím zabráníte poškrábání, poškození nebo zlomení a poškození ovládacích tlačítek.

## **Připojení kabelů**

- **1.** Umístěte monitor na vhodné a dobře větrané místo v blízkosti počítače.
- **2.** Připojte videokabel.

**POZNÁMKA:** Monitor automaticky zjistí, které vstupy mají platné video signály. Vstupy lze vybrat pomocí nabídky OSD stisknutím tlačítka Nabídka a výběrem možnosti **Řízení vstupu**.

● Připojte jeden konec kabelu DisplayPort k portu DisplayPort na zadní straně monitoru a druhý konec k portu DisplayPort zdrojového zařízení.

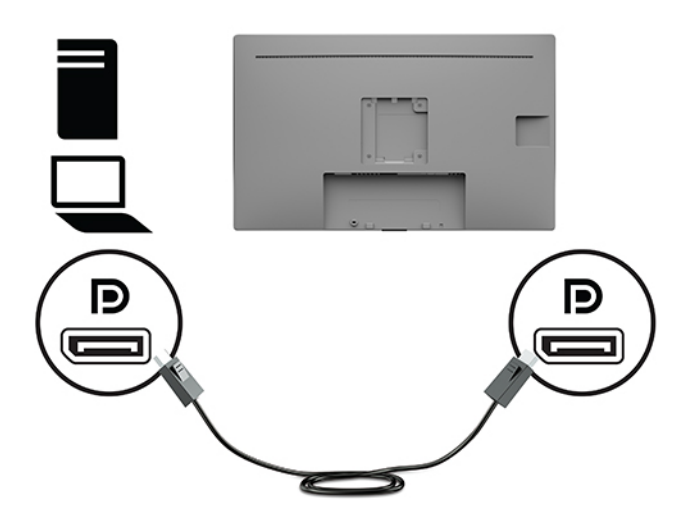

Připojte jeden konec kabelu HDMI k portu HDMI na zadní straně monitoru a druhý konec k portu HDMI zdrojového zařízení.

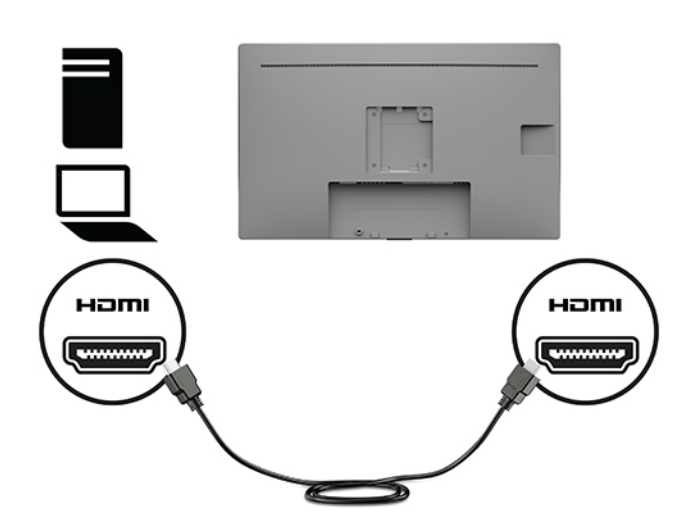

● Připojte jeden konec kabelu VGA k portu VGA na zadní straně monitoru a druhý konec k portu VGA zdrojového zařízení.

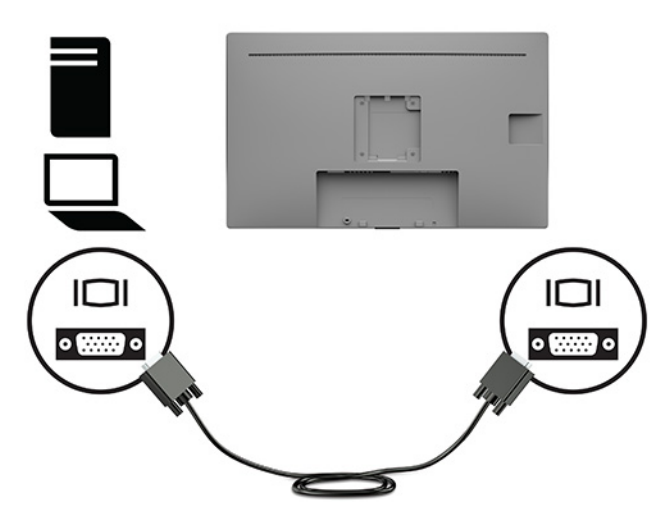

- **3.** Aby byly povoleny porty USB na monitoru, je nutné připojit kabel USB pro odchozí připojení ze zdrojového počítače k monitoru.
	- Pro rozbočovač USB:

Připojte konec Type-B kabelu USB k portu USB Type-B monitoru a druhý konec k portu USB Type-A zdrojového zařízení.

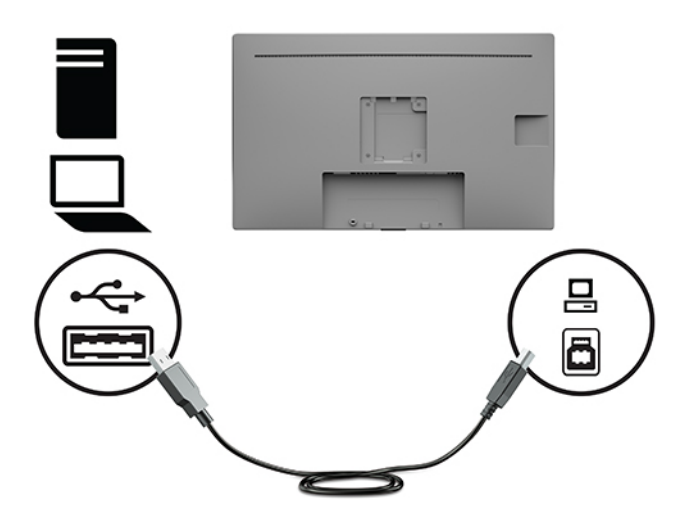

<span id="page-15-0"></span>**4.** Jeden konec napájecího kabelu střídavého proudu připojte k monitoru. Následně zapojte napájecí kabel k uzemněné síťové zásuvce.

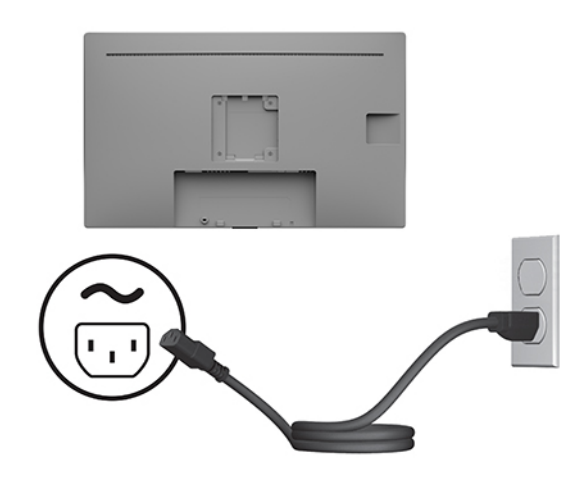

**VAROVÁNÍ!** Aby nedošlo k úrazu elektrickým proudem nebo poškození zařízení, postupujte následovně:

Nevyřazujte z provozu funkci zemnicího kolíku napájecího kabelu střídavého proudu. Zemnicí kolík plní důležitou bezpečnostní funkci.

Napájecí kabel střídavého proudu připojte pouze do uzemněné a kdykoli snadno přístupné zásuvky střídavého proudu.

Odpojte napájení ze zařízení vytažením napájecího kabelu ze zásuvky střídavého proudu.

Z důvodu vlastního bezpečí nepokládejte nic na napájecí šňůry nebo kabely. Uspořádejte kabely tak, aby na ně nikdo nemohl náhodně šlápnout nebo o ně zakopnout. Netahejte za vodič ani za kabel. Při odpojování napájecího kabelu střídavého proudu ze zásuvky střídavého proudu jej uchopte za zástrčku.

## **Připojení zařízení USB**

Porty USB slouží k připojení zařízení, jako je například digitální fotoaparát, klávesnice USB nebo myš USB. Na bočním panelu monitoru jsou dva porty USB typu A pro příchozí data.

**2 POZNÁMKA:** Aby byly porty USB na monitoru aktivní, je třeba monitor se zdroovým počítačem propojit prostřednictvím rozbočovacího kabelu USB. Viz [Připojení kabelů na stránce 8](#page-13-0).

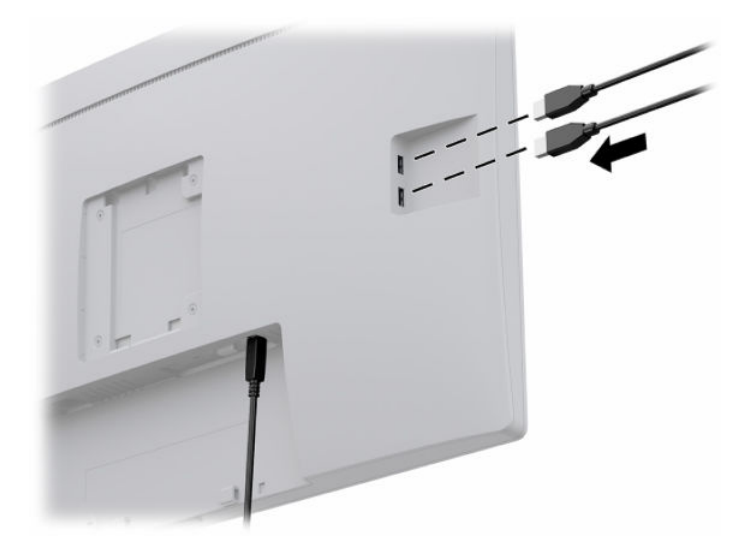

## <span id="page-16-0"></span>**Zapnutí monitoru**

- **1.** Stisknutím tlačítka napájení zapněte počítač.
- **2.** Zapněte monitor stisknutím tlačítka vypínače na přední části monitoru.

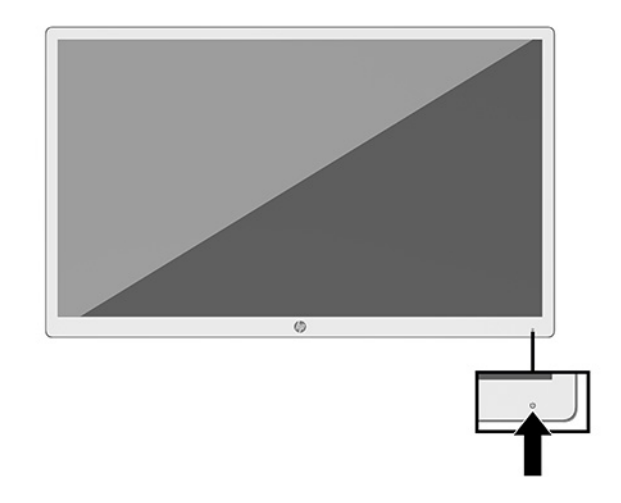

- **DŮLEŽITÉ:** U všech monitorů, které zobrazují stejný statický obraz po dobu 12 či více hodin, může dojít k poškození vypálením obrazu. Abyste předešli poškození vypálením obrazu, vždy monitor při dlouhé době nečinnosti vypněte či aktivujte spořič obrazovky. U všech obrazovek LCD může dojít ke stavu uchování obrazu. Na vypálený obraz na monitoru se nevztahuje záruka HP.
- **POZNÁMKA:** Pokud stisknutí tlačítka napájení nemá žádný účinek, je možné, že je zapnuta funkce uzamčení tlačítka napájení. Tuto funkci zakážete, když stisknete a podržíte tlačítko napájení monitoru po dobu 10 sekund.
- **POZNÁMKA:** V nabídce OSD můžete vypnout kontrolku napájení. Stisknutím tlačítka Nabídka na přední části monitoru otevřete Nabídku OSD. V nabídce OSD vyberte možnosti **Power Control** (Řízení napájení), **Power LED**  (Napájení LED) a poté **Off** (Vypnuto).

Po prvním zapnutí monitoru je po dobu pěti sekund zobrazena zpráva o jeho stavu. Zpráva uvádí, který vstup je aktuálně aktivním signálem, aktuální přednastavené rozlišení displeje a doporučené přednastavené rozlišení displeje.

Monitor automaticky kontroluje signálové vstupy, zda je na nich aktivní vstup, a tento vstup zobrazuje.

## **Montáž čela monitoru**

Čelo monitoru lze připojit k podstavci s pomocí soupravy podstavce HP, produktové číslo 4BX37AA (prodává se samostatně) nebo na stěnu či jiný montážní úchyt.

**POZNÁMKA:** Toto zařízení by mělo podporovat konzolu pro montáž na zeď, uvedenou v UL nebo CSA.

**UPOZORNĚNÍ:** Tento monitor je vybaven montážními otvory s roztečí 100 mm dle průmyslové normy VESA. K uchycení montážního řešení jiného výrobce k monitoru jsou třeba čtyři šrouby o průměru 4 mm se stoupáním závitu 0,7 a délkou 10 mm. Delší šrouby mohou monitor poškodit. Je nutné ověřit, zda montážní řešení daného výrobce je v souladu s normou VESA a zda je dimenzováno pro hmotnost čela monitoru. Pro dosažení nejlepšího výsledku použijte napájecí kabel a videokabely dodané s monitorem.

## <span id="page-17-0"></span>**Instalace bezpečnostního kabelu**

Monitor můžete k pevnému objektu připevnit pomocí volitelného bezpečnostního kabelu, který je dostupný u společnosti HP.

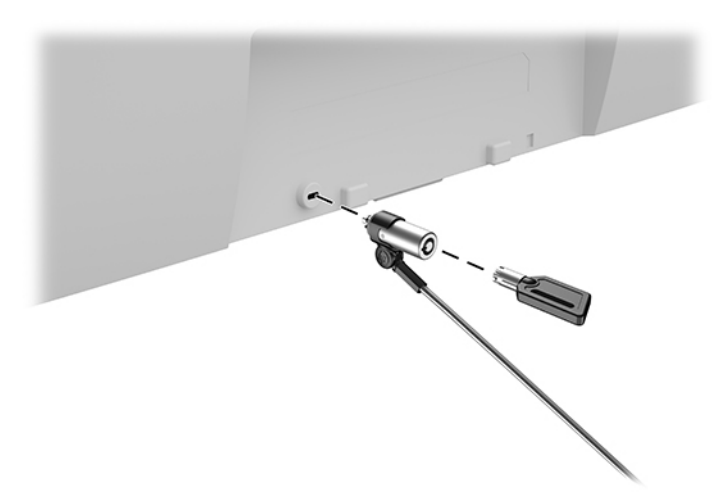

# <span id="page-18-0"></span>**2 Používání monitoru**

# **Stažení ovladačů monitoru**

Můžete si stáhnout a nainstalovat následující soubory ze stránky<http://www.hp.com/support>.

- Soubor INF (Informace)
- Soubory ICM (Image Color Matching) (jeden pro každý zkalibrovaný barevný prostor)
- HP Display Assistant upravuje nastavení monitoru a povoluje funkce ochrany proti odcizení

Pro stažení souborů:

- **1.** Přejděte na stránku [http://www.hp.com/support.](http://www.hp.com/support)
- **2.** Vyberte možnost **Software a ovladače**.
- **3.** Vyberte typ produktu.
- **4.** Do pole vyhledávání zadejte model monitoru HP.

# **Použití obrazovkové nabídky OSD (On-Screen Display)**

Nabídku OSD lze použít k úpravě obrazu na obrazovce podle vašich preferencí. K nastavení můžete získat přístup v nabídce OSD pomocí funkčních tlačítek na přední straně displeje.

Pro přístup k nabídce OSD a provedení úprav postupujte následujícím způsobem:

- **1.** Není-li monitor již zapnutý, zapněte monitor stisknutím tlačítka vypínače na přední části monitoru.
- **2.** Pro přístup k nabídce OSD stiskněte jedno ze čtyř funkčních tlačítek na předním panelu monitoru, čímž je aktivujete. Následně stiskněte tlačítko Nabídka a otevřete tak nabídku OSD.
- **3.** Pro pohyb v nabídce, výběr a úpravu možností nabídky použijte funkční tlačítka. Popisy tlačítek na obrazovce se liší v závislosti na tom, která nabídka či podnabídka je aktivní.

Následující tabulka uvádí výběr nabídky v hlavní nabídce OSD.

| Hlavní nabídka                         | <b>Popis</b>                                                         |  |
|----------------------------------------|----------------------------------------------------------------------|--|
| Brightness (Jas)                       | Slouží k nastavení úrovně jasu obrazovky.                            |  |
| Contrast (Kontrast)                    | Nastaví úroveň kontrastu obrazovky. Výchozí nastavení výrobce je 80. |  |
| Color Control (Ovládání<br>barev)      | Slouží k výběru a nastavení barev na obrazovce.                      |  |
| Input Control (Ovládání<br>vstupu)     | Vybere vstupní videosignál.                                          |  |
| Image Control (Nastavení<br>zobrazení) | Nastavuje obraz na obrazovce.                                        |  |
| Power Control (Ovládání<br>napájení)   | Slouží k úpravě nastavení napájení.                                  |  |

**Tabulka 2-1 Možnosti nabídky OSD a jejich popisy**

<span id="page-19-0"></span>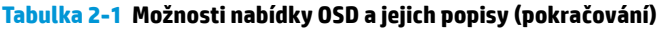

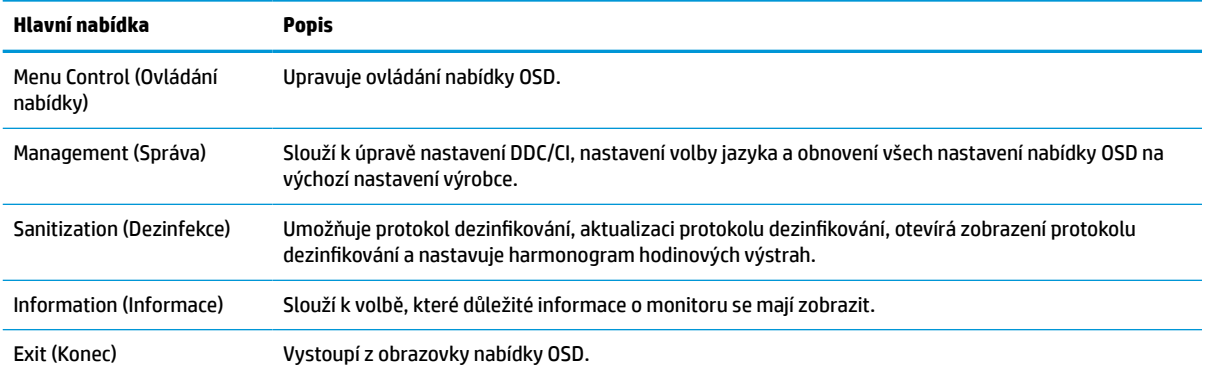

## **Použití možností barev**

Tento monitor byl certifikován jako odpovídající normě DICOM (Digitální zobrazování a komunikace ve zdravotnictví) Částí 14. Monitor může být využíván klinickými odborníky k zobrazování zdravotnických obrazů pro klinické posouzení, konzultace s kolegy, konzultace s pacientem nebo ověření obrazu. Monitor není určen pro použití v diagnostice, léčbě, ošetření nebo prevenci lidských nemocí nebo v jiných lékařských podmínkách.

**<sup>2</sup> POZNÁMKA:** Režimy DICOM nejsou modelem HP HC241p podporovány v důsledku zabudovaného filtru ochrany soukromí.

Monitor je kalibrován z výroby a jeho výchozí barvené nastavení je DICOM (0,0 ALC). Změna nastavení barev na jiné přednastavené nebo vlastní nastavení:

- **1.** Stiskněte tlačítko Menu (Nabídka) na čelním panelu monitoru, čímž otevřete obrazovkovou nabídku.
- **2.** Přejděte do nabídky **Barva**, zvýrazněte ji a poté vyberte nastavení barev.
- **3.** Poté klikněte na tlačítko **Uložit a zpět**.

**27 POZNÁMKA:** Při zobrazení lékařského snímku se ujistěte, zda je nastavení barev monitoru nastaveno na DICOM.

Následující tabulka uvádí možnosti výběru v nabídce Nastavení barev.

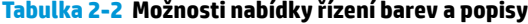

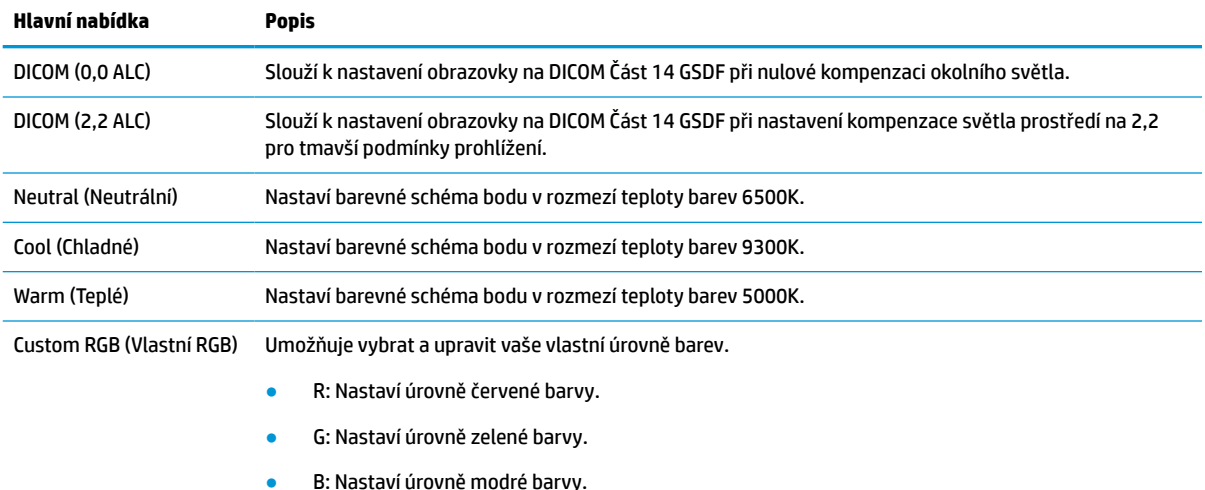

# <span id="page-20-0"></span>**Použití režimu automatického spánku**

Tento monitor podporuje možnost nabídky OSD nazývanou Auto-Sleep Mode (Automatický režim spánku), která umožňuje povolit nebo zakázat stav snížené spotřeby energie pro monitor. Když je povolen automatický režim spánku (ve výchozím nastavení je povolen), monitor přejde při signalizaci režimu nízké spotřeby energie počítačem do stavu snížené spotřeby energie (nepřítomnost vodorovného nebo svislého synchronizačního signálu).

Po přechodu do tohoto režimu se sníženou spotřebou energie (režimu spánku) je obrazovka monitoru prázdná, podsvícení je vypnuto a kontrolka napájení svítí oranžově. Je-li monitor v tomto stavu snížené spotřeby energie, je jeho příkon menší než 0,5 W. Monitor se z režimu spánku probudí, když do něj počítač vyšle aktivní signál (např. pokud aktivujete myš nebo klávesnici).

Automatický režim spánku lze vypnout v nabídce OSD. Stisknutím tlačítka Nabídka na předním panelu monitoru zobrazte Nabídku OSD. V nabídce OSD vyberte možnosti **Power Control** (Řízení napájení), **Auto-Sleep Mode** (Automatický režim spánku) a poté **Off** (Vypnuto).

# <span id="page-21-0"></span>**3 Podpora a odstraňování problémů**

# **Řešení obecných potíží**

V následující tabulce je uveden seznam možných problémů, možné příčiny jednotlivých problémů a doporučená řešení.

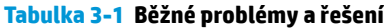

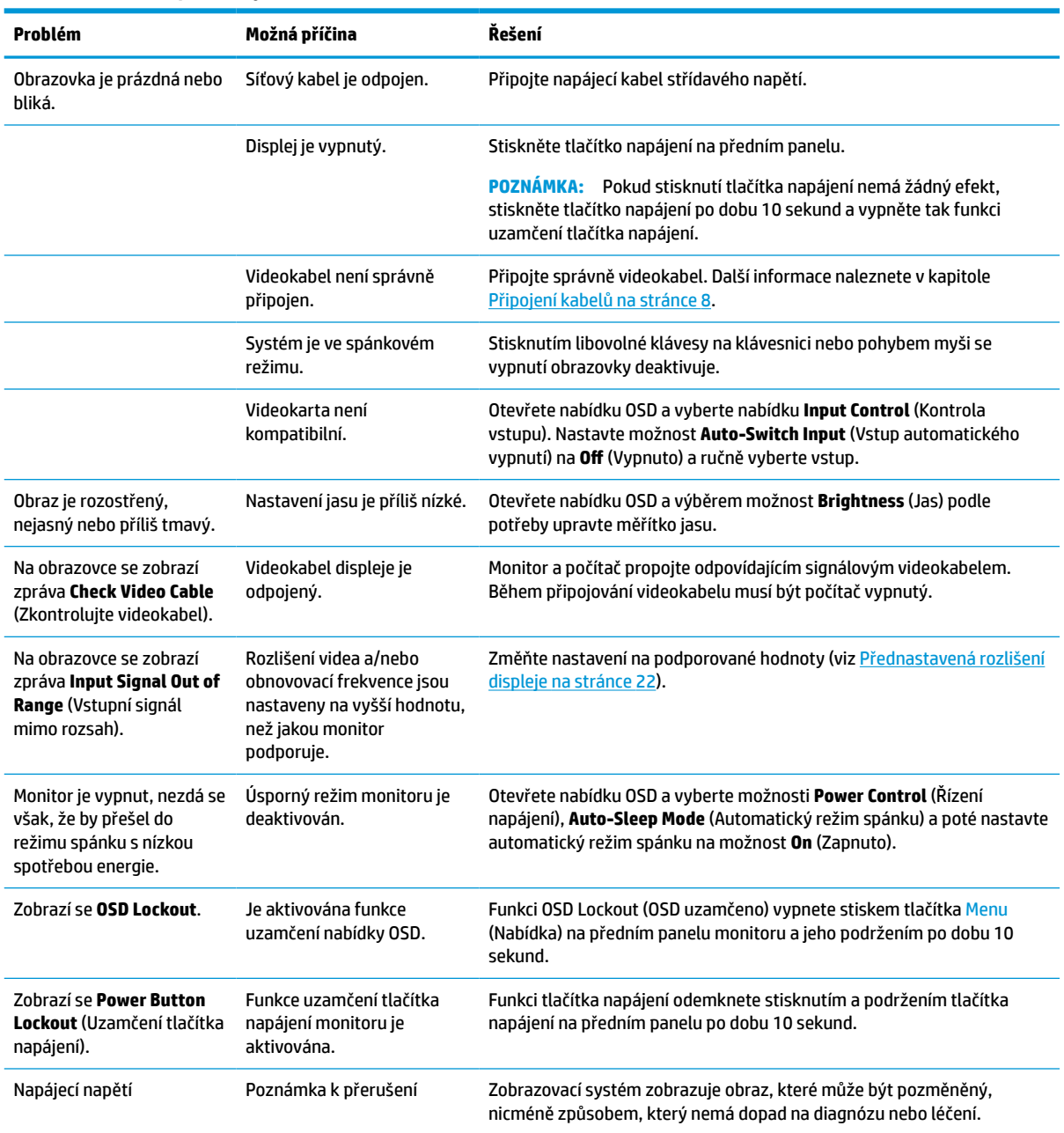

# <span id="page-22-0"></span>**Uzamčení tlačítek**

Podržením tlačítka napájení nebo tlačítka Nabídka na předním panelu po dobu deseti sekund dojde k uzamčení funkce tlačítek. Můžete obnovit uzamčené funkce lze opětovným přidržením stisknutého konkrétního tlačítka po dobu deseti vteřin. Tato funkce je dostupná pouze v případě, že je monitor napájen, zobrazuje aktivní signál a nabídka OSD není otevřena.

# **Kontakt zákaznické podpory**

Pro řešení problému s hardwarem nebo softwarem přejděte na adresu <http://www.hp.com/support>. Na těchto stránkách můžete vyhledat další informace o produktu včetně odkazů na diskuzní fóra a pokynů k odstraňování potíží. Najdete zde také informace o tom, jak kontaktovat společnost HP a otevřít případ podpory.

# **Příprava na volání technické podpory**

Jestliže nemůžete vyřešit potíž pomocí tipů pro řešení potíží v tomto oddíle, bude pravděpodobně nutné zavolat technickou podporu. Před voláním si připravte následující informace:

- Číslo modelu displeje
- Sériové číslo displeje
- Datum zakoupení na faktuře
- Podmínky, za jakých došlo k potíži
- Zobrazená chybová zpráva
- Konfigurace hardwaru
- Název a verze hardwaru a softwaru, který používáte

# **Vyhledání sériového a produktového čísla**

Sériové číslo a číslo produktu se nachází na štítku na zadní straně čela monitoru. Tato čísla budete potřebovat v případě, že kontaktujete společnost HP ohledně svého modelu monitoru.

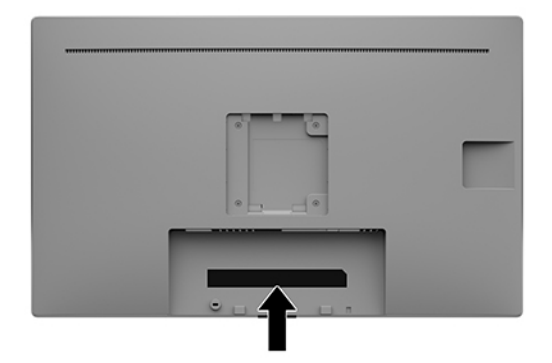

# <span id="page-23-0"></span>**4 Údržba monitoru**

# **Pokyny pro údržbu**

Chcete-li zlepšit funkčnost monitoru a prodloužit jeho životnost, dodržujte následující pokyny:

- Neotvírejte kryt monitoru a nepokoušejte se výrobek sami opravit. Nastavujte pouze ty ovládací prvky, které jsou obsaženy v provozních pokynech. Pokud monitor nefunguje správně, případně upadl na zem či byl poškozen, kontaktujte autorizovaného prodejce, specializovaného prodejce nebo poskytovatele servisu produktů HP.
- Používejte pouze napájecí zdroj a připojení kompatibilní s tímto monitorem, viz výrobní štítek monitoru.
- Celkový proudový odběr produktů připojených k zásuvce nesmí přesáhnout proudovou kapacitu příslušné zásuvky střídavého proudu a celkový proudový odběr produktů připojených ke kabelu nesmí přesáhnout proudovou kapacitu příslušného kabelu. Informace o proudovém odběru (AMPS nebo A) naleznete na štítku každého zařízení.
- Umístěte monitor blízko zásuvky, která je snadno přístupná. Při odpojování kabelu monitoru uchopte pevně zástrčku a vytáhněte ji ze zásuvky. Monitor nikdy neodpojujte tahem za kabel.
- Pokud monitor nepoužíváte, vypněte jej. Vypínáním v době nečinnosti a používáním spořiče obrazovky lze podstatně zvýšit předpokládanou životnost monitoru.

**POZNÁMKA:** Na vypálený obraz na monitoru se nevztahuje záruka HP.

- Štěrbiny a otvory ve skříni monitoru jsou určeny k ventilaci. Tyto otvory nesmí být zakryty ani jinak blokovány. Nikdy nestrkejte žádné předměty do štěrbin nebo otvorů ve skříni monitoru.
- Zajistěte, aby nedošlo k pádu monitoru. Neumisťujte jej na nestabilní plochu.
- Zabraňte tomu, aby cokoli leželo na napájecím kabelu střídavého napětí. Nešlapejte na napájecí kabel střídavého napětí.
- Monitor mějte na dobře větraném místě, nevystavujte jej nadměrnému světlu, horku ani vlhkosti.
- Při vyjímání podstavce monitoru (prodává se samostatně) musíte monitor položit obrazovkou dolů na měkkou podložku, aby se nepoškrábal, nepoškodil nebo nerozbil.

## **Čištění monitoru**

- **1.** Vypněte monitor.
- **2.** Odpojte všechna externí zařízení.
- **3.** Otřete prach z obrazovky a krytu pomocí měkké, čisté, antistatické utěrky.
- **Z DŮLEŽITÉ:** Hadřík by měl být vlhký, ale ne mokrý. Kapání vody do ventilace nebo jiných vstupních bodů může způsobit poškození monitoru. Před opětovným použitím nechte jednotku volně uschnout na vzduchu.
- **4.** Dále pro bezpečnou dezinfekci všech odhalených povrchů svého monitoru použijte kterýkoliv z následujících ubrousků s baktericidním přípravkem. Postupujte dle pokynů k použití poskytnutých výrobcem ubrousků.

<span id="page-24-0"></span>**DŮLEŽITÉ:** Nastříkejte čistič na utěrku a navlhčenou utěrkou jemně otřete povrch obrazovky. Nikdy nestříkejte čistič přímo na povrch obrazovky. Mohl by proniknout za rámeček a poškodit elektroniku.

**DŮLEŽITÉ:** K čištění obrazovky a skříně monitoru nepoužívejte žádné látky na bázi ropy, jako je benzen, ředidla nebo jakékoli těkavé látky. Tyto chemikálie mohou monitor poškodit.

#### **Tabulka 4-1 Doporučené čisticí prostředky**

#### **Doporučené čisticí prostředky**

Benzyl-C12-18-alkyldimethyl amonium chloridy: < 0,1 %, kvarterní amoniové sloučeniny, C12-14 alkyl[(ethylfenyl)methyl]dimethyl, chloridy: < 0,1 %

Izopropanol: 10–20 %, 2-butoxyethanol: < 5 %, kvarterní amoniové sloučeniny, C12-18-alkyl[(ethylfenyl)methyl]dimethyl, chloridy: < 0,5 %, Benzyl-C12-18-alkyldimethyl amonium chloridy: < 0,5 %

Kvarterní amoniové sloučeniny, C12-18-alkyl[(ethylfenyl)methyl]dimethyl, chloridy: < 0,5 %, Benzyl-C12-18-alkyldimethyl amonium chloridy: < 0,5 %

Izopropylalkohol: 55,0 %, alkyl dimethylbenzyl-amoniumchlorid: 0,250 %, alkyl (68 % C12, 32 % C14) dimethyl-ethylbenzyl chlorid amonný: 0,250 %

Izopropanol: 10–20 %, ethylenglykol monobutyl éter (2-butoxyethanol): 1–5 %, diisobutylfenoxyethoxyethyl-dimethylbenzylamoniumchlorid: 0,1–0,5 %

Chlornan sodný 0,1–1 %

Celulóza: 10–30 %, ethylalkohol: 0,10–1,00 %

Izopropylalkohol: 30–40 %, voda 60–70 %

- **POZNÁMKA:** O informace o doporučených značkách čisticích ubrousků připravených k použití, které byly testovány a doporučeny pro čištění a dezinfekci monitoru požádejte svého místního prodejního zástupce HP.
- **5.** Aktualizujte protokolu dezinfikování. Pro podrobnější pokyny viz Používání nabídky dezinfikování na stránce 19.

### **Používání nabídky dezinfikování**

Nabídku dezinfikování lze používat pro aktualizaci protokolu dezinfikování, zobrazování protokolu dezinfikování a nastavení harmonogramu výstrah dezinfikování. Pro vstup do nabídky dezinfikování:

- **1.** Pro aktivaci stiskněte některé ze čtyř tlačítek na čelním panelu a pro otevření nabídky OSD stiskněte tlačítko Menu (Nabídka).
- **2.** V nabídce OSD vyberte možnost **Sanitation** (Dezinfekce).
- $\hat{X}$  TIP: Chcete-li protokol dezinfikování aktualizovat rychleji, stiskněte některé ze čtyř tlačítek na čelním panelu a aktivujte tak tlačítka a následně stiskněte tlačítko dezinfikování.

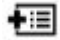

**3.** Pro pohyb v nabídce, výběr a nastavení možností nabídky použijte čtyři tlačítka na předním panelu. Popisy tlačítek jsou proměnlivé v závislosti na tom, která nabídka či podnabídka je aktivní.

### <span id="page-25-0"></span>**Tabulka 4-2 Možnosti nabídky Vymazání a popisy**

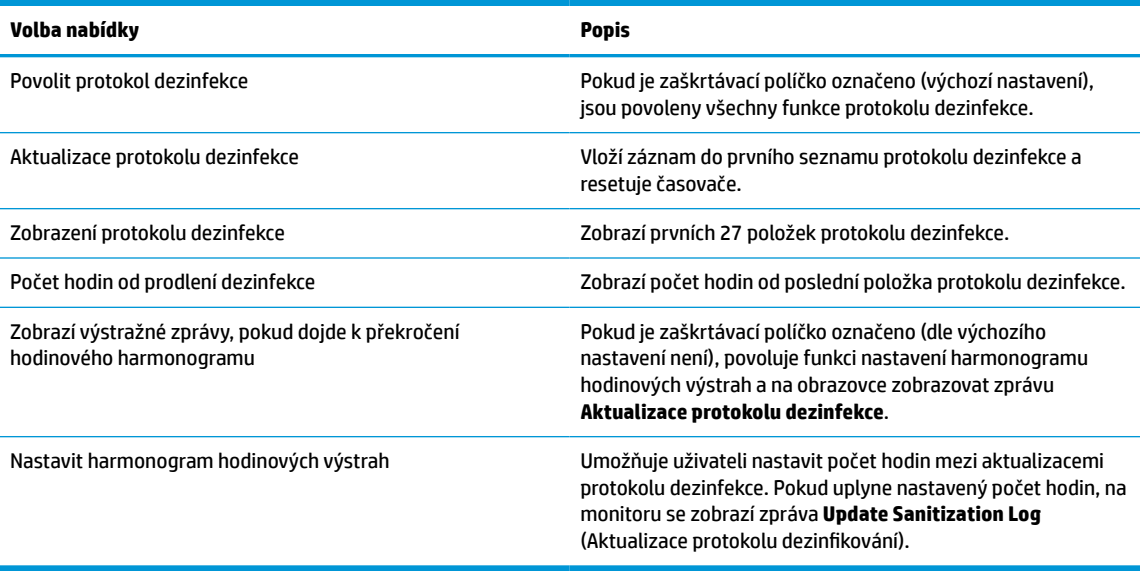

# **Přeprava monitoru**

Původní obal si uschovejte. Můžete ji v budoucnu potřebovat při přepravě nebo odeslání monitoru.

# <span id="page-26-0"></span>**A Technické údaje**

<sup>2</sup> POZNÁMKA: Všechny technické specifikace představují typické parametry získané od výrobců komponent HP; skutečný výkon zařízení se může lišit.

Nejnovějších technické údaje nebo další specifikace tohoto produktu naleznete na adrese [http://www.hp.com/go/quickspecs/,](http://www.hp.com/go/quickspecs/) kde můžete vyhledat konkrétní model monitoru a zobrazit jeho příslušné údaje QuickSpecs.

#### **Tabulka A-1 Specifikace monitoru**

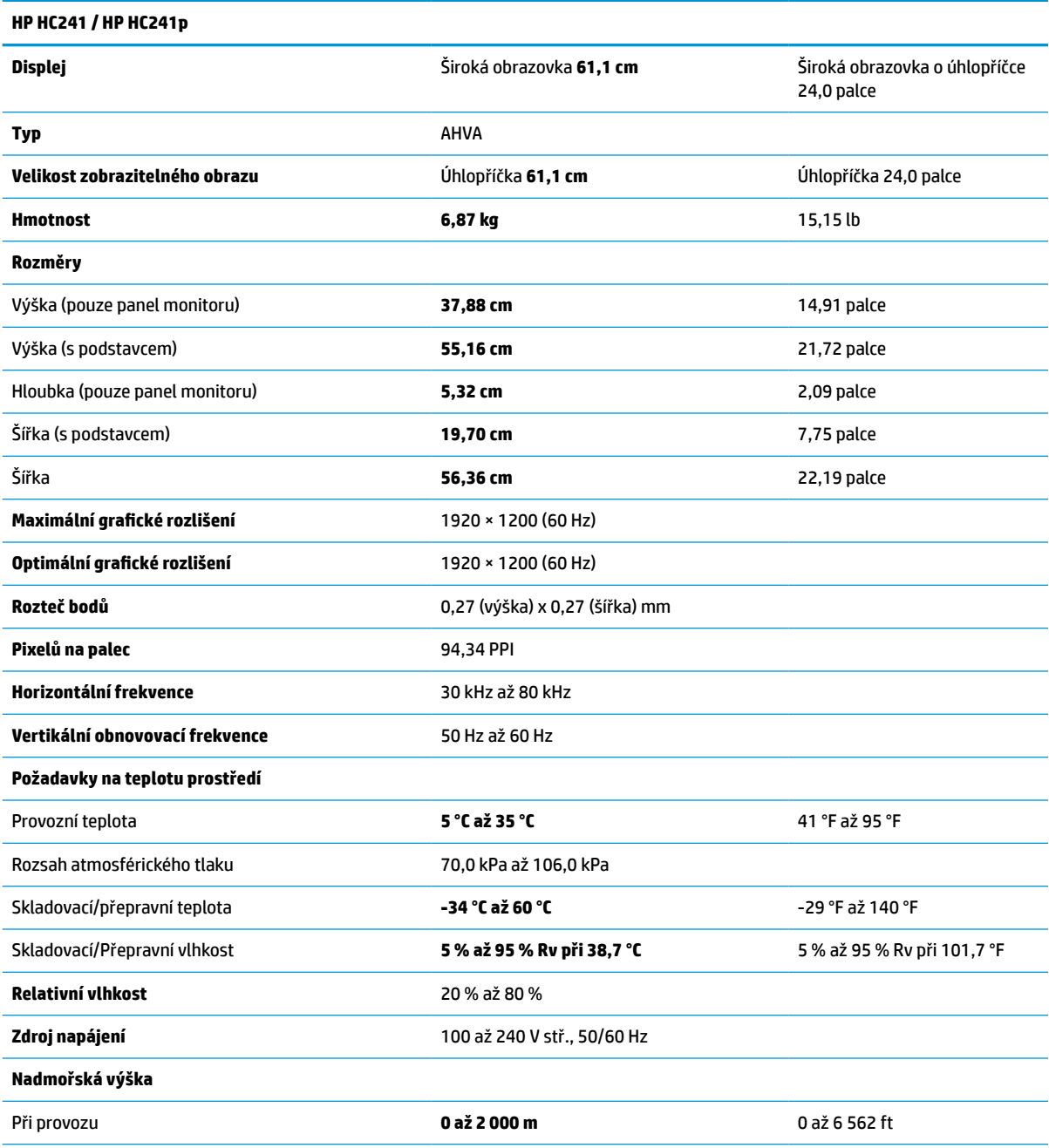

<span id="page-27-0"></span>**Tabulka A-1 Specifikace monitoru (pokračování)**

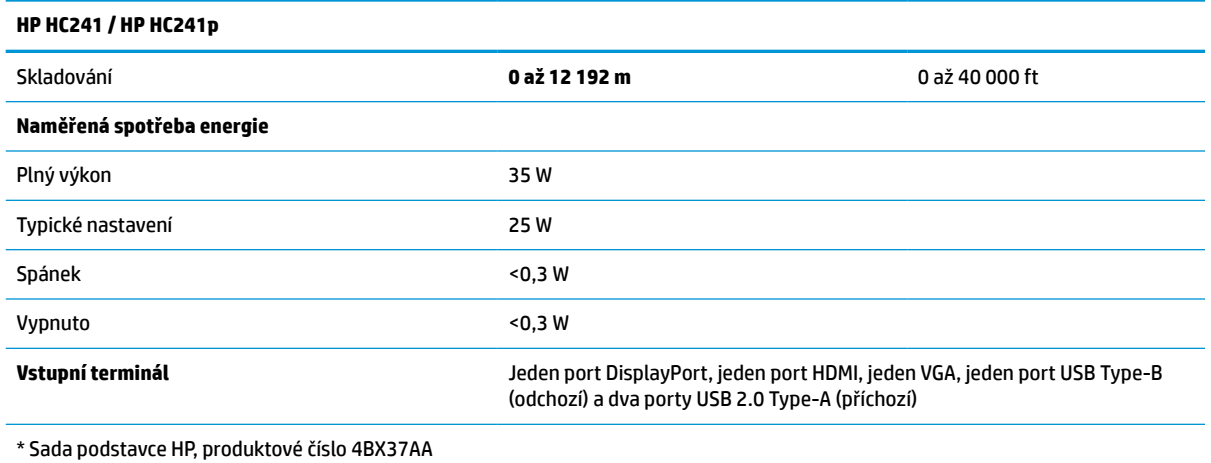

# **Přednastavená rozlišení displeje**

Níže uvedená rozlišení displeje jsou nejčastěji používané režimy a současně výchozí hodnoty nastavené z výroby. Tento monitor automaticky rozezná tyto přednastavené režimy, které se zobrazí ve správné velikosti a na středu obrazovky.

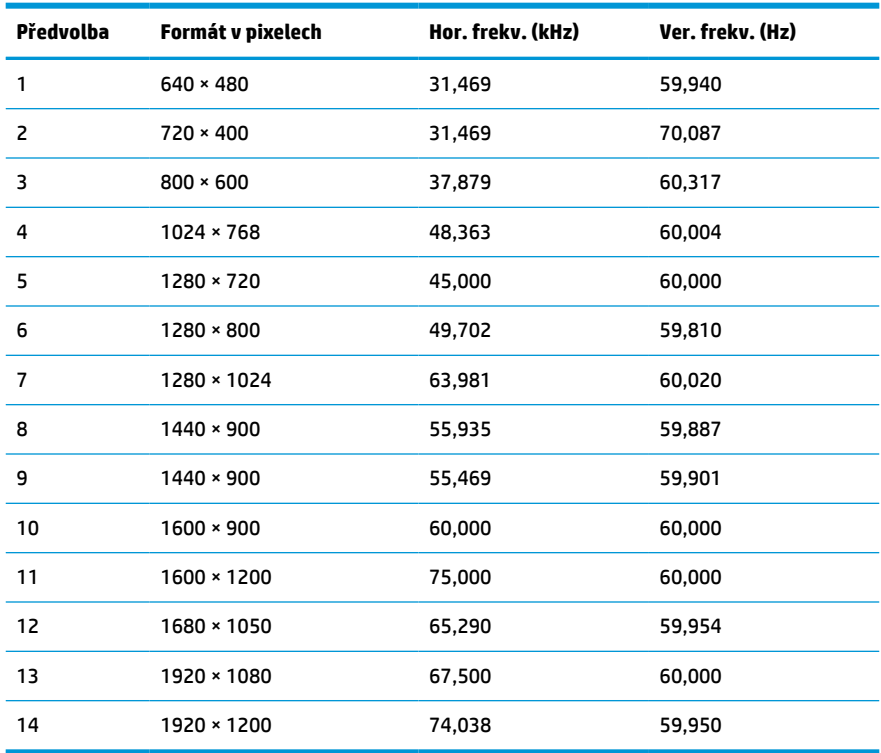

#### **Tabulka A-2 Přednastavená rozlišení zobrazení**

| Předvolba | Název časování   | Formát v pixelech | Hor. frekv. (kHz) | Ver. frekv. (Hz) |
|-----------|------------------|-------------------|-------------------|------------------|
|           | 480 <sub>p</sub> | $720 \times 480$  | 31,469            | 59,94            |
| 2         | 720p60           | 1280 × 720        | 45.000            | 60,00            |
| 3         | 576 <sub>p</sub> | $720 \times 576$  | 31,250            | 50,00            |
| 4         | 720p50           | 1280 × 720        | 37,500            | 50,00            |
| 5         | 1080p60          | 1920 × 1080       | 67,500            | 60,00            |
| 6         | 1080p50          | 1920 × 1080       | 56,250            | 50,00            |

<span id="page-28-0"></span>**Tabulka A-3 Přednastavená rozlišení časování**

## **Funkce pro úsporu energie**

Monitor podporuje režim snížené spotřeby energie. Do stavu snížené spotřeby energie je monitor uveden poté, kdy zjistí, že chybí horizontální nebo vertikální synchronizační signál. Po zjištění, že tyto signály chybí, obrazovka ztmavne, podsvícení se vypne a kontrolka napájení změní barvu na oranžovou. Když je monitor ve stavu snížené spotřeby energie, bude mít spotřebu <0,3 W. Předtím, než se monitor vrátí zpět do normálního provozního stavu, potřebuje krátkou dobu na zahřátí.

Pokyny týkající se nastavení režimu úspory energie (bývá označován jako funkce řízení spotřeby) naleznete v příručce k počítači.

**POZNÁMKA:** Výše popsaná funkce úspory energie funguje pouze v případě, že je monitor připojen k počítači, který má funkce úspory energie.

Volbou nastavení v nástroji časovače vypnutí můžete také monitor naprogramovat tak, aby v předem zadanou dobu přešel do stavu snížené spotřeby energie. Když nástroj časovače vypnutí přepne monitor do stavu snížené spotřeby energie, kontrolka napájení oranžově bliká.

# <span id="page-29-0"></span>**B Usnadnění přístupu**

# **Usnadnění přístupu**

Společnost HP pracuje na tom, aby do svého podnikání přinesla rozmanitost, inkluzi a rovnováhu mezi pracovním a osobním životem a aby se tyto aspekty projevily ve všem, co děláme. Zde je několik příkladů, jak se snažíme o vytvoření inkluzivního prostředí, kde se klade důraz na propojování lidí s technologiemi po celém světě.

## **Získání potřebných nástrojů**

Díky technologiím se může naplno uplatnit lidský potenciál. Technologie usnadnění přístupu odstraní bariéry a pomohou vám svobodně tvořit doma, v práci a v rámci komunity. Technologie usnadnění přístupu pomáhá zvýšit, udržet a zlepšit možnosti funkcí elektronických a informačních technologií. Další informace naleznete v části [Hledání nejlepší technologie usnadnění přístupu na stránce 25](#page-30-0).

## **Náš závazek**

Společnost HP se zavázala poskytovat takové produkty a služby, které jsou přístupné i osobám s postižením. Tento závazek podporuje naše snažení o rozmanitost a pomáhá nám zajistit, aby technologie přinášely výhody nám všem.

Naším cílem je navrhovat, vyrábět a prodávat takové produkty a služby, které může efektivně využívat kdokoliv, včetně osob s postižením, a to buď samostatně, nebo s příslušnými asistenčními pomůckami.

Abychom těchto cílů dosáhli, stanovují tyto Zásady HP pro usnadnění přístupu sedm základních cílů, které budou společnosti sloužit jako vodítko. Očekává se, že všichni manažeři a zaměstnanci společnosti HP budou tyto cíle a jejich implementaci podporovat v souladu se svými pracovními rolemi a zodpovědnostmi.

- Zvyšte povědomí o potížích s přístupností v rámci naší společnosti a zajistěte našim zaměstnancům potřebné školení, aby byli schopni navrhovat, vyrábět, prodávat a dodávat přístupné produkty a služby.
- Vytvořte pravidla pro zajištění přístupnosti pro produkty a služby, veďte skupiny vývojářů produktů k zodpovědnosti za implementaci těchto pravidel tam, kde je to možné technicky, ekonomicky a z hlediska konkurenceschopnosti.
- Zahrnujte osoby s postižením do tvorby těchto pravidel a do navrhování a testování produktů a služeb.
- Dokumentujte funkce přístupnosti a zveřejňujte informace o našich produktech a službách přístupnou formou.
- Navažte vztahy s poskytovateli technologií a řešení pro usnadnění přístupu.
- Podporujte interní a externí výzkum a vývoj, který zlepší technologii usnadnění přístupu relevantní pro naše produkty a služby.
- Podporujte a přispívejte ke standardům odvětví a pravidlům pro přístupnost.

## <span id="page-30-0"></span>**Mezinárodní asociace IAAP (International Association of Accessibility Professionals)**

IAAP je nezisková organizace, která se soustředí na rozvoj profesí zajišťujících přístupnost pomocí propojování kontaktů, vzdělávání a certifikace. Cílem je pomoci odborníkům na přístupnost rozvíjet jejich kariérní postup a lépe pomáhat organizacím integrovat přístupnost do jejich produktů a infrastruktury.

Společnost HP je zakládajícím členem a naším cílem je společně s dalšími organizacemi rozvíjet obor přístupnosti. Tento závazek podporuje cíl naší společnosti navrhovat, vyrábět a prodávat přístupné produkty a služby, které mohou efektivně využívat osoby s postižením.

Organizace IAAP posílí naši profesi globálním propojením jednotlivců, studentů a organizací, abychom se od sebe navzájem mohli učit. Pokud máte zájem o další informace, navštivte web <http://www.accessibilityassociation.org> a připojte se k online komunitě, přihlaste se k odběru věstníku a zjistěte více o možnostech členství.

## **Hledání nejlepší technologie usnadnění přístupu**

Každý člověk, včetně osob s postižením nebo věkovým omezením, by měl mít možnost pomocí technologie komunikovat, vyjádřit se a spojit se se světem. Společnost HP se zavázala zvýšit povědomí o přístupnosti v rámci společnosti a ve vztahu se zákazníky a partnery. Ať už jde o větší písmo, které se lépe čte, nebo hlasové rozpoznávání, díky kterému nepotřebujete ruce, nebo jinou technologii usnadnění přístupu, která pomůže v konkrétní situaci, různé technologie usnadnění přístupu pomáhají používat produkty HP. Jak si vybrat?

### **Zhodnoťte své potřeby**

Díky technologiím se může uplatnit váš lidský potenciál. Technologie usnadnění přístupu odstraní bariéry a pomohou vám svobodně tvořit doma, v práci a v rámci komunity. Technologie usnadnění přístupu (AT) pomáhá zvýšit, udržet a zlepšit možnosti funkcí elektronických a informačních technologií.

Můžete vybírat z mnoha produktů AT. Hodnocení AT by vám mělo umožnit posouzení několika produktů, zodpovědět vaše otázky a pomoci vám s výběrem nejlepšího řešení pro vaši situaci. Zjistíte, že odborníci na hodnocení AT pocházejí z mnoha oborů, například z řad licencovaných a certifikovaných fyzioterapeutů, pracovních lékařů, logopedů a dalších odborníků. I jiní lidé mohou též poskytnout informace k hodnocení, ač nevlastní licenci či certifikát. Vhodnost těchto osob pro vaše potřeby zjistíte po zjištění faktů, jako je jejich praxe, odbornost a cena jejich služeb.

### **Usnadnění přístupu pro produkty HP**

Následující odkazy poskytují informace o funkcích usnadnění přístupu a produktech technologií usnadnění přístupu, jsou-li součástí různých produktů HP. Tyto zdroje vám pomohou vybrat funkce konkrétní technologie usnadnění přístupu a produkty, které budou nejlépe odpovídat vaší situaci.

- [HP Elite x3 možnosti usnadnění přístupu \(Windows 10 Mobile\)](http://support.hp.com/us-en/document/c05227029)
- [Počítače HP možnosti usnadnění přístupu \(Windows 7\)](http://support.hp.com/us-en/document/c03543992)
- [Počítače HP možnosti usnadnění přístupu \(Windows 8\)](http://support.hp.com/us-en/document/c03672465)
- [Počítače HP možnosti usnadnění přístupu \(Windows 10\)](http://support.hp.com/us-en/document/c04763942)
- [Tablety HP Slate 7 povolení funkcí usnadnění přístupu na tabletu HP \(Android 4.1/Jelly Bean\)](http://support.hp.com/us-en/document/c03678316)
- [Počítače HP SlateBook povolení funkce usnadnění přístupu \(Android 4.3, 4.2/Jelly Bean\)](http://support.hp.com/us-en/document/c03790408)
- <span id="page-31-0"></span>● [Počítače HP Chromebook – povolení funkce usnadnění přístupu na počítačích HP Chromebook nebo](http://support.hp.com/us-en/document/c03664517)  [zařízení Chromebox \(Chrome OS\)](http://support.hp.com/us-en/document/c03664517)
- [Nákupy HP periferie pro produkty HP](http://store.hp.com/us/en/ContentView?eSpotName=Accessories&storeId=10151&langId=-1&catalogId=10051)

Pokud potřebujete další pomoc s funkcemi usnadnění přístupu na svém produktu HP, navštivte stránky [Kontaktování podpory na stránce 30](#page-35-0).

Další odkazy na externí partnery a dodavatele, kteří by vám mohli dále pomoci:

- [Informace o usnadnění přístupu od společnosti Microsoft \(Windows 7, Windows 8, Windows 10,](http://www.microsoft.com/enable)  [Microsoft Office\)](http://www.microsoft.com/enable)
- [Informace o usnadnění přístupu pro produkty Google \(Android, Chrome, Google Apps\)](http://www.google.com/accessibility/products)
- [Řazení technologií usnadnění přístupu podle typu hendikepu](http://www8.hp.com/us/en/hp-information/accessibility-aging/at-product-impairment.html)
- [Řazení technologií usnadnění přístupu podle typu produktu](http://www8.hp.com/us/en/hp-information/accessibility-aging/at-product-type.html)
- [Prodejci technologií usnadnění přístupu s popisy produktů](http://www8.hp.com/us/en/hp-information/accessibility-aging/at-product-descriptions.html)
- [Asociace ATIA \(Assistive Technology Industry Association\)](http://www.atia.org/)

## **Normy a legislativa**

### **Normy**

Oddíl 508 standardů FAR (Federal Acquisition Regulation) byla vytvořena v USA radou pro přístup (US Access Board) a zabývá se přístupem k informačním a komunikačním technologiím (ICT) pro osoby s fyzickými, senzorickými či kognitivními postiženími. Standardy obsahují technická kritéria specifická pro různé typy technologií, stejně jako výkonové požadavky, které se soustřeďují na funkčnost pokrytých výrobků. Konkrétní kritéria pokrývají softwarové aplikace a operační systémy, informace z webu a aplikací, počítače, telekomunikační produkty, videa a multimédia a nezávislé funkční produkty.

### **Mandát 376 – EN 301 549**

Norma EN 301 549 byla vytvořena Evropskou unií v rámci mandátu 376 jako východisko pro online sadu nástrojů pro veřejné zakázky produktů ICT. Norma specifikuje požadavky na funkční přístupnost u produktů a služeb ICT spolu s popisem postupu testování a metodologie vyhodnocování pro každý požadavek na přístupnost.

### **Pokyny k usnadnění přístupu k obsahu webu (WCAG)**

Pokyny k usnadnění přístupu k obsahu webu (WCAG) iniciativy WAI (Web Accessibility Initiative) skupiny W3C pomáhají tvůrcům a vývojářům webu vytvořit stránky, které lépe vyhovují potřebám osob s postižením či věkovými omezeními. Pokyny WCAG usnadňují přístup k celé škále obsahu webu (texty, obrázky, zvukové a obrazové soubory) a k webovým aplikacím. Pokyny WCAG mohou být přesně testovány, jsou snadno pochopitelné a použitelné a umožňují vývojářům flexibilně inovovat. Pokyny WCAG 2.0 byly též schváleny jako norma [ISO/IEC 40500:2012](http://www.iso.org/iso/iso_catalogue/catalogue_tc/catalogue_detail.htm?csnumber=58625/).

Pokyny WCAG se konkrétně zabývají překážkami v přístupu k webu, kterým čelí lidé s vizuálními, sluchovými, fyzickými, kognitivními a neurologickými postiženími a starší uživatelé webu, kteří potřebují usnadnění přístupu. Pokyny WCAG 2.0 popisují vlastnosti přístupného obsahu:

- **Vnímatelnost** (například textové alternativy pro obrázky, titulky pro neslyšící, přizpůsobitelnost prezentace a barevný kontrast)
- **Použitelnost** (přístup ke klávesnici, barevný kontrast, načasování vstupu, prevence záchvatů a možnosti navigace)
- **Pochopitelnost** (čitelnost, předvídatelnost a podpora vstupů)
- **Robustnost** (například kompatibilita s technologiemi usnadnění přístupu)

## <span id="page-32-0"></span>**Legislativa a předpisy**

Dostupnost IT a informací se stává oblastí se stále vyšší legislativní důležitostí. Tato část obsahuje odkazy na informace o klíčových zákonech, nařízeních a normách.

- **[USA](http://www8.hp.com/us/en/hp-information/accessibility-aging/legislation-regulation.html#united-states)**
- **[Kanada](http://www8.hp.com/us/en/hp-information/accessibility-aging/legislation-regulation.html#canada)**
- **[Evropa](http://www8.hp.com/us/en/hp-information/accessibility-aging/legislation-regulation.html#europe)**
- [Spojené království](http://www8.hp.com/us/en/hp-information/accessibility-aging/legislation-regulation.html#united-kingdom)
- **[Austrálie](http://www8.hp.com/us/en/hp-information/accessibility-aging/legislation-regulation.html#australia)**
- **[Celosvětově](http://www8.hp.com/us/en/hp-information/accessibility-aging/legislation-regulation.html#worldwide)**

### **USA**

Oddíl 508 Zákona o rehabilitaci určuje, že úřady musí určit, které normy platí pro veřejné zakázky ICT, provádět průzkum trhu za účelem určení dostupnosti přístupných produktů a služeb a dokumentovat výsledky těchto průzkumů. Následující zdroje poskytují pomoc při plnění požadavků Oddílu 508:

- [www.section508.gov](https://www.section508.gov/)
- [Zakoupení přístupných produktů a služeb](https://buyaccessible.gov)

Rada pro přístup (US Access Board) aktuálně aktualizuje standardy Oddílu 508. Cílem je zahrnout nové technologie a další oblasti, kde je třeba standardy upravit. Další informace najdete na webu [Section 508](http://www.access-board.gov/guidelines-and-standards/communications-and-it/about-the-ict-refresh) [Refresh](http://www.access-board.gov/guidelines-and-standards/communications-and-it/about-the-ict-refresh) (Aktualizace Oddílu 508).

Oddíl 255 Zákona o telekomunikacích vyžaduje, aby telekomunikační produkty a služby byly přístupné osobám s postižením. Pravidla úřadu FCC pokrývají veškeré hardwarové a softwarové součásti telefonní sítě a telekomunikační zařízení používaná v domácnostech a kancelářích. Taková zařízení zahrnují telefony, bezdrátové telefony, faxy, záznamníky a pagery. Pravidla úřadu FCC také pokrývají základní a speciální telekomunikační služby, včetně běžných telefonních hovorů, odložených hovorů, rychlé volby, přepojování hovorů, digitálního telefonního seznamu, sledování hovorů, identifikace volajícího, trasování hovorů a opakovaného vytáčení, stejně jako hlasového záznamu a systémů s interaktivní hlasovou odezvou, které volajícím poskytují nabídku k výběru. Další informace najdete na webu [Federal Communication Commission](http://www.fcc.gov/guides/telecommunications-access-people-disabilities)  [Section 255 information](http://www.fcc.gov/guides/telecommunications-access-people-disabilities) (Informace Federální komunikační komise o Oddílu 255).

### **Zákon o přístupnosti komunikace a videa pro 21. století (CVAA)**

Zákon CVAA aktualizuje federální zákon o komunikacích a usnadňuje přístup k moderní komunikaci osobám s postižením, aktualizuje zákony o usnadnění přístupu z 80. a 90. let 20. století a zahrnuje nové digitální širokopásmové připojení a mobilní inovace. Nařízení jsou prosazována úřadem FCC a dokumentována jako 47 CFR Oddíl 14 a Oddíl 79.

### [Příručka FCC o CVAA](https://www.fcc.gov/consumers/guides/21st-century-communications-and-video-accessibility-act-cvaa)

Další legislativa a iniciativy v USA

[Zákon o amerických občanech s postižením \(ADA\), Zákon o telekomunikacích, Zákon o rehabilitaci a další](http://www.ada.gov/cguide.htm)

### <span id="page-33-0"></span>**Kanada**

Zákon o usnadnění přístupu pro občany Ontaria s postižením (AODA) má za cíl rozvíjet a implementovat standardy usnadnění přístupu, aby i osoby s postižením měly přístup ke zboží, službám a zařízením a aby tyto osoby byly zahrnuty do procesu vývoje standardů usnadnění přístupu. Prvním standardem AODA je standard zákaznických služeb, avšak jsou vyvíjeny i standardy pro přepravu, zaměstnávání a informace a komunikaci. AODA platí pro vládu Ontaria, zákonodárné shromáždění, všechny určené organizace veřejného sektoru a pro všechny osoby či organizace, které poskytují zboží, služby či zařízení veřejnému sektoru či třetím stranám a které zaměstnávají v Ontariu alespoň jednoho zaměstnance. Opatření k usnadnění přístupu musí být implementována do 1. ledna 2025. Další informace zjistíte na webu Accessibility for Ontarians with Disability [Act \(AODA\)](http://www8.hp.com/ca/en/hp-information/accessibility-aging/canadaaoda.html) (Zákon o usnadnění přístupu pro občany Ontaria s postižením).

### **Evropa**

Mandát EU 376 ETSI Technická zpráva ETSI DTR 102 612: Byla vydána norma "Lidský faktor (HF); evropské požadavky na usnadnění přístupu k produktům a službám ve veřejných zakázkách v doméně ICT (Mandát Evropské komise M 376, fáze 1)".

Další informace: Tři evropské organizace pro standardizaci sestavily dva paralelní projektové týmy, aby se zabývaly úkoly určenými "Mandátem 376 pro CEN, CENELEC a ETSI Evropské komise, na podporu Požadavků na usnadnění přístupu k produktům a službám ve veřejných zakázkách v doméně ICT."

Pracovní skupina specialistů na lidský faktor ETSI TC 333 vytvořila dokument ETSI DTR 102 612. Další podrobnosti o práci skupiny STF333 (např. zadávací podmínky, konkrétní detailní úkoly, časový plán, předchozí návrhy, seznam obdržených komentářů a způsoby kontaktování skupiny) najdete na webu [Special](https://portal.etsi.org/home.aspx) [Task Force 333](https://portal.etsi.org/home.aspx) (Pracovní skupina specialistů 333).

Části související s hodnocením vhodných schémat testování a shody byly provedeny v rámci paralelního projektu, konkrétněji v CEN BT/WG185/PT. Další informace jsou uvedeny na webové stránce projektového týmu CEN. Tyto projekty jsou úzce koordinovány.

- [Projektový tým CEN](http://www.econformance.eu)
- [Mandát Evropské komise pro usnadnění přístupu v oblasti informačních a komunikačních technologií](http://www8.hp.com/us/en/pdf/legislation_eu_mandate_tcm_245_1213903.pdf)  [\(PDF 46 kb\)](http://www8.hp.com/us/en/pdf/legislation_eu_mandate_tcm_245_1213903.pdf)
- Komise postupuje ve věci usnadnění přístupu v oblasti informačních a komunikačních technologií [opatrně](https://www.euractiv.com/)

### **Spojené království**

Zákon o diskriminaci osob s postižením (DDA) z roku 1995 má za cíl zajistit, aby webové stránky byly přístupné pro osoby se zrakovými a jinými postiženími ve Spojeném království.

[Pravidla W3C ve Spojeném království](http://www.w3.org/WAI/Policy/#UK/)

### **Austrálie**

Australská vláda oznámila svůj plán na implementaci Pokynů pro usnadnění přístupu k webovému obsahu 2.0 [\(Web Content Accessibility Guidelines 2.0\)](http://www.w3.org/TR/WCAG20/).

Všechny webové stránky australské vlády musí dosáhnout úrovně shody A do roku 2012 a dvojitého A do roku 2015. Nový standard nahrazuje WCAG 1.0, který byl zaveden jako požadavek pro úřady v roce 2000.

### **Celosvětově**

- [Zvláštní pracovní skupina zabývající se usnadněním přístupu JTC1 \(SWG-A\)](http://www.jtc1access.org/)
- [G3ict: Globální iniciativa pro inkluzivní ICT \(Global Initiative for Inclusive ICT\)](http://g3ict.com/)
- <span id="page-34-0"></span>[Italské zákony o usnadnění přístupu](http://www.pubbliaccesso.gov.it/english/index.htm)
- [Iniciativa pro usnadnění přístupu k webu W3C \(WAI\)](http://www.w3.org/WAI/Policy/)

# **Užitečné zdroje a odkazy o usnadnění přístupu**

Následující organizace mohou být dobrým zdrojem informací o postiženích a věkových omezeních.

**<sup>2</sup> POZNÁMKA:** Nejde o vyčerpávající seznam. Tyto organizace jsou uvedeny pouze pro informaci. Společnost HP nepřebírá žádnou zodpovědnost za informace nebo kontakty, se kterými se můžete setkat na Internetu. Uvedení v seznamu na této stránce neznamená schválení společností HP.

### **Organizace**

- American Association of People with Disabilities (AAPD)
- The Association of Assistive Technology Act Programs (ATAP)
- Hearing Loss Association of America (HLAA)
- Information Technology Technical Assistance and Training Center (ITTATC)
- **Lighthouse International**
- **National Association of the Deaf**
- National Federation of the Blind
- Rehabilitation Engineering & Assistive Technology Society of North America (RESNA)
- Telecommunications for the Deaf and Hard of Hearing, Inc. (TDI)
- Iniciativa pro usnadnění přístupu k webu W3C (WAI)

### **Vzdělávací instituce**

- California State University, Northridge, Center on Disabilities (CSUN)
- University of Wisconsin Madison, Trace Center
- University of Minnesota, počítačový program pro zprostředkování ubytování

### **Další zdroje o postiženích**

- Technický asistenční program ADA (Americans with Disabilities Act)
- **Síť Business & Disability**
- **EnableMart**
- **European Disability Forum**
- **Job Accommodation Network**
- **Microsoft Enable**
- Ministerstvo spravedlnosti USA Příručka k zákonům upravujícím práva osob s postižením

### **Odkazy HP**

#### [Náš kontaktní webový formulář](https://h41268.www4.hp.com/live/index.aspx?qid=11387)

<span id="page-35-0"></span>[Příručka bezpečné a pohodlné obsluhy HP](http://www8.hp.com/us/en/hp-information/ergo/index.html)

[Prodej HP ve veřejném sektoru](https://government.hp.com/)

# **Kontaktování podpory**

**POZNÁMKA:** Podpora je k dispozici pouze v angličtině.

- Zákazníci se sluchovým hendikepem, kteří by se chtěli zeptat na technickou podporu nebo dostupnost produktů HP:
	- Použijte TRS/VRS/WebCapTel a zavolejte na číslo (877) 656-7058 v době od pondělí do pátku, 6:00 až 21:00 (UTC-7).
- Zákazníci s jiným postižením nebo s věkovým omezením, kteří by se chtěli zeptat na technickou podporu nebo dostupnost produktů HP, mají následující možnosti:
	- Zavolejte na číslo (888) 259-5707 v době od pondělí do pátku 6:00 až 21:00 (UTC-7).
	- Vyplňte [kontaktní formulář pro osoby s postižením nebo věkovým omezením](https://h41268.www4.hp.com/live/index.aspx?qid=11387).